PART NO. IA005403 Sep 2019

# **Communication Interface Manual**

AC Power Supply PCR-MA Series

**PCR500MA PCR1000MA PCR2000MA PCR4000MA**

# **Contents**

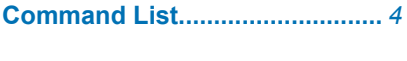

- 
- Installing the VISA Library....... 12

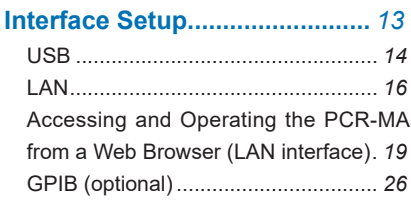

# Overview of Command.............. 27

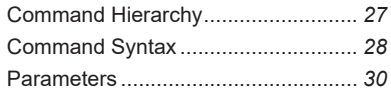

# **IEEE488.2 Common Commands.**

### 33

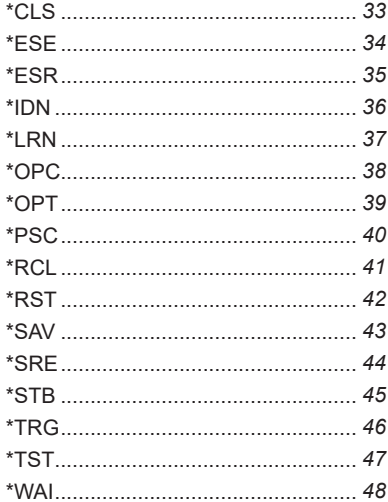

#### **ABORt Command ...................... 49**

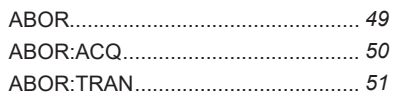

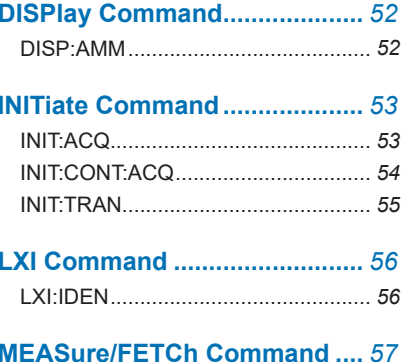

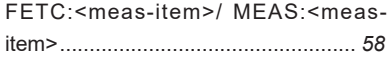

# **OUTPut Command....................** 59

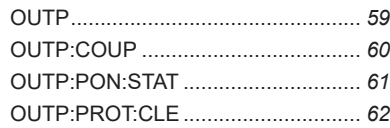

# **SENSe Command ..................... 63**

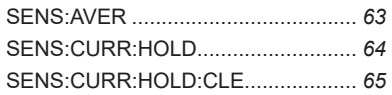

# [SOURce:]CURRent Command 66

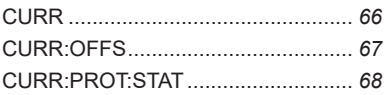

### **[SOURce:]FREQuency Command** 69

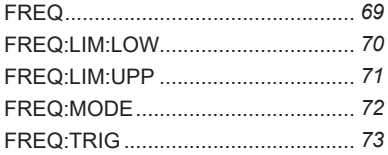

# [SOURce:]VOLTage Command 74

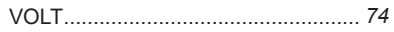

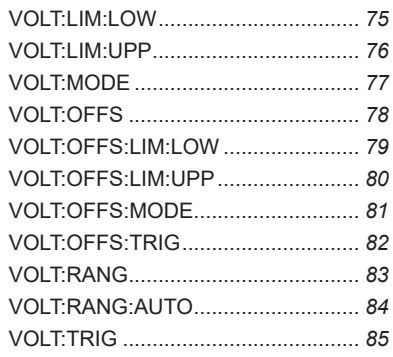

# **[STATus Command ....................](#page-85-0)** *86*

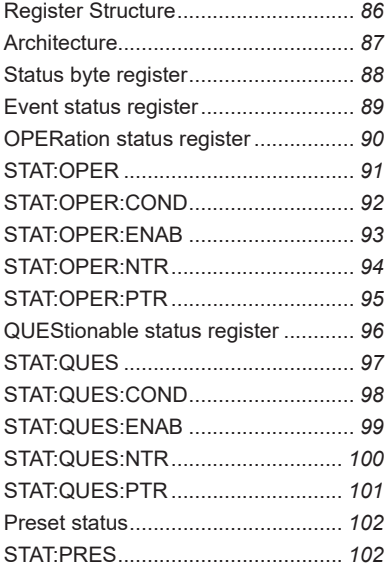

# **[SYSTem Command .................](#page-102-0)** *103*

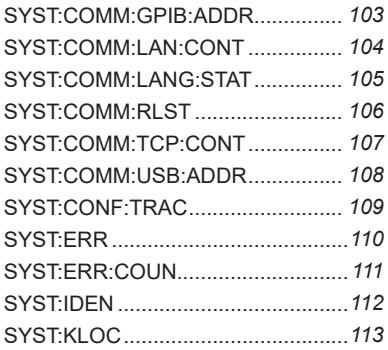

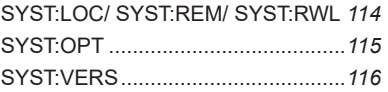

# **[TRIGger Command ..................](#page-116-0)***117*

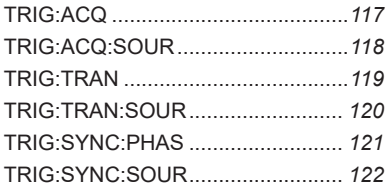

# **[A List of Errors .......................](#page-122-0)** *123*

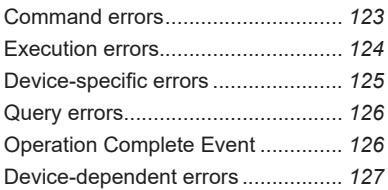

# **[Processing Time of Commands ..](#page-127-0)** *[128](#page-127-0)*

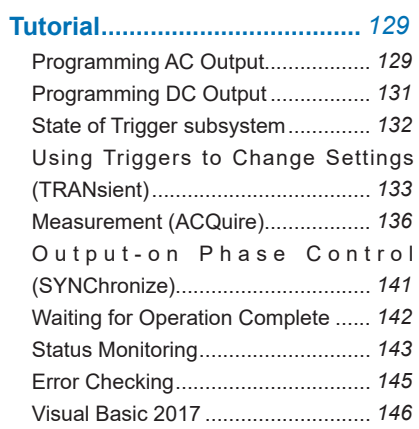

# **[Using PCR-M Commands ......](#page-150-0)** *151*

# <span id="page-3-0"></span>**Command List**

#### **[\\*CLS](#page-32-0)**

[Clears all event registers including the status byte, event status, and error queue.](#page-32-0)

#### **[\\*ESE](#page-33-0)**

[Sets the event status enable register that is counted by the event summary bit \(ESB\) of the](#page-33-0)  [status byte.](#page-33-0)

#### **[\\*ESR](#page-34-0)**

[Queries the event status register.](#page-34-0)

#### **[\\*IDN](#page-35-0)**

[Queries the model name, serial number, and firmware version of the PCR-MA.](#page-35-0)

#### **[\\*LRN](#page-36-0)**

[Queries the command that can restore the current panel settings.](#page-36-0)

#### **[\\*OPC](#page-37-0)**

[Sets the OPC bit \(bit 0\) of the event status register when all the commands in standby have](#page-37-0)  [been completed.](#page-37-0)

#### **[\\*OPT](#page-38-0)**

[Queries the optional interface board that are installed in the PCR-MA.](#page-38-0)

#### **[\\*PSC](#page-39-0)**

[Sets whether to clear the event status enable register and the service request enable](#page-39-0)  [register when the POWER switch is turned on \(power-on status\).](#page-39-0)

#### **[\\*RCL](#page-40-0)**

[Reads the contents stored in memory.](#page-40-0)

#### **[\\*RST](#page-41-0)**

[Resets a portion of the product settings.](#page-41-0)

#### **[\\*SAV](#page-42-0)**

[Stores the current panel settings to memory](#page-42-0)

#### **[\\*SRE](#page-43-0)**

[Sets the service request enable register.](#page-43-0)

#### **[\\*STB](#page-44-0)**

[Queries the contents of the status byte register and the MSS \(master summary status\)](#page-44-0)  [message.](#page-44-0)

#### **[\\*TRG](#page-45-0)**

[Trigger command.](#page-45-0)

#### **[\\*TST](#page-46-0)**

[Executes a self-test.](#page-46-0)

#### **[\\*WAI](#page-47-0)**

[Prevents the PCR-MA from executing subsequent commands until all operations in standby](#page-47-0)  [are complete.](#page-47-0)

#### **[ABOR](#page-48-0)**

[Aborts operations such as change and measurement in all trigger subsystem \(TRANSient/](#page-48-0)  [ACQuire\).](#page-48-0)

#### **[ABOR:ACQ](#page-49-0)**

[Aborts operations such as execute in ACQuire trigger subsystem.](#page-49-0)

#### **[ABOR:TRAN](#page-50-0)**

[Aborts the setting change trigger function.](#page-50-0)

#### **[DISP:AMM](#page-51-0)**

[Sets the measured value displayed on the lower numeric display.](#page-51-0)

#### **[INIT:ACQ](#page-52-0)**

[Clears the present valid measurement data and starts a new measurement.](#page-52-0)

#### **[INIT:CONT:ACQ](#page-53-0)**

[Sets the auto continue mode of the ACQuire subsystem.](#page-53-0)

#### **[INIT:TRAN](#page-54-0)**

[Starts the setting change \(TRANsient\) trigger function.](#page-54-0)

#### **[LXI:IDEN](#page-55-0)**

[Turns the identify display on or off.](#page-55-0)

#### **[FETC:<meas-item>/ MEAS:<meas-item>](#page-57-0)**

[Queries the scalar measurement data specified with <meas-item>.](#page-57-0)

#### **[OUTP](#page-58-0)**

[Turns the output on and off.](#page-58-0)

#### **[OUTP:COUP](#page-59-0)**

[Sets the output mode.](#page-59-0)

#### **[OUTP:PON:STAT](#page-60-0)**

[Sets the panel settings at power-on.](#page-60-0)

#### **[OUTP:PROT:CLE](#page-61-0)**

[Clears alarms.](#page-61-0)

#### **[SENS:AVER](#page-62-0)**

[Sets the averaging period of the measured values \(excluding the peak current\).](#page-62-0)

#### **[SENS:CURR:HOLD](#page-63-0)**

[Sets the hold time of the peak current.](#page-63-0)

#### **[SENS:CURR:HOLD:CLE](#page-64-0)**

[Clears the peak hold of the current measurement](#page-64-0)

#### **[CURR](#page-65-0)**

[Sets the AC current upper limit.](#page-65-0)

#### **[CURR:OFFS](#page-66-0)**

[Sets the DC current upper limit.](#page-66-0)

#### **[CURR:PROT:STAT](#page-67-0)**

[Sets the PCR-MA acts when the current limit is exceeded.](#page-67-0)

#### **[FREQ](#page-68-0)**

[Set the AC output frequency.](#page-68-0)

#### **[FREQ:LIM:LOW](#page-69-0)**

[Sets the lower limit value of frequency.](#page-69-0)

#### **[FREQ:LIM:UPP](#page-70-0)**

[Sets the upper limit value of frequency.](#page-70-0)

#### **[FREQ:MODE](#page-71-0)**

Sets the trigger function control of the frequency setting when INIT/INIT:TRAN and a [software trigger are sent.](#page-71-0)

#### **[FREQ:TRIG](#page-72-0)**

[Sets the target frequency when INIT/INIT:TRAN and a software trigger are sent.](#page-72-0)

#### **[VOLT](#page-73-0)**

[Sets the AC voltage.](#page-73-0)

KIKUSUI Electronics Corp. 6

#### **[VOLT:LIM:LOW](#page-74-0)**

[Sets the lower limit value of AC voltage.](#page-74-0)

#### **[VOLT:LIM:UPP](#page-75-0)**

[Sets the upper limit value of AC voltage.](#page-75-0)

#### **[VOLT:MODE](#page-76-0)**

[Sets the trigger function control of the AC voltage setting when INIT/INIT:TRAN and a](#page-76-0)  [software trigger are sent.](#page-76-0)

#### **[VOLT:OFFS](#page-77-0)**

[Sets the DC voltage.](#page-77-0)

#### **[VOLT:OFFS:LIM:LOW](#page-78-0)**

[Sets the lower limit value of DC voltage.](#page-78-0)

#### **[VOLT:OFFS:LIM:UPP](#page-79-0)**

[Sets the upper limit value of DC voltage.](#page-79-0)

#### **[VOLT:OFFS:MODE](#page-80-0)**

[Sets the trigger function control of the DC voltage setting when INIT/INIT:TRAN and a](#page-80-0)  [software trigger are sent.](#page-80-0)

#### **[VOLT:OFFS:TRIG](#page-81-0)**

[Sets the target DC voltage when INIT/INIT:TRAN and a software trigger are sent.](#page-81-0)

#### **[VOLT:RANG](#page-82-0)**

[Sets the voltage range.](#page-82-0)

#### **[VOLT:RANG:AUTO](#page-83-0)**

[Sets AUTO function of the voltage range.](#page-83-0)

#### **[VOLT:TRIG](#page-84-0)**

[Sets the target AC voltage when INIT/INIT:TRAN and a software trigger are sent.](#page-84-0)

#### **[STAT:OPER](#page-90-0)**

[Queries the event of the OPERation status register.](#page-90-0)

#### **[STAT:OPER:COND](#page-91-0)**

[Queries the condition of the OPERation status register.](#page-91-0)

#### **[STAT:OPER:ENAB](#page-92-0)**

[Sets the enable register of the OPERation status register.](#page-92-0)

#### **[STAT:OPER:NTR](#page-93-0)**

[Sets the negative transition of the OPERation status register.](#page-93-0)

#### **[STAT:OPER:PTR](#page-94-0)**

[Sets the positive transition of the OPERation status register.](#page-94-0)

#### **[STAT:QUES](#page-96-0)**

[Queries the event of the QUEStionable status register.](#page-96-0)

#### **[STAT:QUES:COND](#page-97-0)**

[Queries the condition of the QUEStionable status register.](#page-97-0)

#### **[STAT:QUES:ENAB](#page-98-0)**

[Sets the enable register of the QUEStionable status register.](#page-98-0)

#### **[STAT:QUES:NTR](#page-99-0)**

[Sets the negative transition of the QUEStionable status register.](#page-99-0)

#### **[STAT:QUES:PTR](#page-100-0)**

[Sets the positive transition of the QUEStionable status register.](#page-100-0)

#### **[STAT:PRES](#page-101-0)**

[Resets the ENABle, PTRansition, and NTRansition filter registers of all status registers](#page-101-0)  [\(including sub registers\) to their default values](#page-101-0)

#### **[SYST:COMM:GPIB:ADDR](#page-102-0)**

[Sets the GPIB address.](#page-102-0)

#### **[SYST:COMM:LAN:CONT](#page-103-0)**

[Queries the TCP port number used by SCPI-RAW.](#page-103-0)

#### **[SYST:COMM:LANG:STAT](#page-104-0)**

[Queries the product's PCR-M compatible mode setting.](#page-104-0)

#### **[SYST:COMM:RLST](#page-105-0)**

[Sets the operation of the PCR-MA to local or remote.](#page-105-0)

#### **[SYST:COMM:TCP:CONT](#page-106-0)**

[Queries the TCP port number used by SCPI-RAW.](#page-106-0)

#### **[SYST:COMM:USB:ADDR](#page-107-0)**

[Queries the address information of the USB interface.](#page-107-0)

#### **[SYST:CONF:TRAC](#page-108-0)**

[Sets whether to display communication errors by performing a debug trace.](#page-108-0)

KIKUSUI Electronics Corp. 68

#### **[SYST:ERR](#page-109-0)**

[Reads the oldest error information or event information from the error queue.](#page-109-0)

#### **[SYST:ERR:COUN](#page-110-0)**

[Queries the number of unread errors in the error queue.](#page-110-0) 

#### **[SYST:IDEN](#page-111-0)**

[Sets this product's PCR-M compatible mode.](#page-111-0)

#### **[SYST:KLOC](#page-112-0)**

[Sets and releases the panel operation lock \(keylock\).](#page-112-0)

#### **[SYST:LOC/ SYST:REM/ SYST:RWL](#page-113-0)**

[This is an old style command.](#page-113-0)

#### **[SYST:OPT](#page-114-0)**

[Queries the option that are installed in the PCR-MA.](#page-114-0)

#### **[SYST:VERS](#page-115-0)**

[Queries the version of the SCPI specifications to which the PCR-MA conforms.](#page-115-0)

#### **[TRIG:ACQ](#page-116-0)**

[Executes a software trigger for a ACQuire trigger subsystem.](#page-116-0)

#### **[TRIG:ACQ:SOUR](#page-117-0)**

Sets the condition (trigger source) that determines when the ACQuire trigger subsystem [actually starting the measuremen after the PCR-MA receives the INIT:ACQ command.](#page-117-0)

#### **[TRIG:TRAN](#page-118-0)**

[Executes a software trigger for the TRANsient trigger subsystem.](#page-118-0)

#### **[TRIG:TRAN:SOUR](#page-119-0)**

[Sets the condition \(trigger source\) that determines when the TRANsient trigger subsystem](#page-119-0)  [actually changing the setting after the PCR-MA receives the INIT:TRAN command.](#page-119-0)

#### **[TRIG:SYNC:PHAS](#page-120-0)**

[Sets the phase angle of the OUTPUT on.](#page-120-0)

#### **[TRIG:SYNC:SOUR](#page-121-0)**

[Sets the OUTPUT on phase control when OUTP ON is sent.](#page-121-0)

# <span id="page-9-0"></span>**Introduction**

The PCR-MA series Communication Interface Manual explains the settings and commands for remotely controlling the PCR-MA series.

- USB interface (standard equipped)
- LAN interface (standard equipped)
- GPIB interface (Optional)

When the PCR-MA series is operating under remote control,the REMOTE LED on the display on the front panel lights. To switch from remote mode to local mode from the panel, press LOCAL.

#### **■ Reading environment**

This manual can be viewed by the following environment. PDF Reader: Adobe Reader

#### **■ Intended readers**

This manual is written for readers with sufficient basic knowledge of how to control instruments using a PC.

Familiarize yourself with the syntax of the SCPI commands that are used with the product before you use them.

#### **■ Trademarks**

Internet Explorer, and Visual Basic are registered trademarks of Microsoft Corporation in the United States and/or other countries

All other company names and product names used in this manual are trademarks or registered trademarks of the respective company.

## **■ Firmware version of the product to which this manual applies**

This manual applies to products with the following firmware version: Ver.2.0x

#### **■ Instrument Interface Standards**

The PCR-MA conforms to the following standards.

- IEEE Std 488.2-1992 IEEE Standard Codes, Formats, Protocols, and Common Commands For Use With IEEE Std 488.1-1987
- IEEE Std 488.1-1987 IEEE Standard Digital Interface for Programmable Instrumentation
- Standard Commands for Programmable Instruments (SCPI) version 1999.0
- Universal Serial Bus Specification Rev 2.0
- Universal Serial Bus Test and Measurement Class Specification (USBTMC) Rev 1.0
- Universal Serial Bus Test and Measurement Class, Subclass USB488 Specification (USBTMC-USB488) Rev 1.0
- TCP/IP Instrument Protcol Specification VXI-11
- TCP/IP-IEEE488.2 Interface Specification VXI-11.3
- 1.5 LXI Device Specification 2016
- IVI-6.1 IVI High-Speed LAN Instrument Protocol (HiSLIP) Rev 1.0
- VPP-4.3 The VISA Library 2010 Rev 5.0

#### **■ Copyright and publication**

The contents of this manual may not be reproduced, in whole or in part, without the prior consent of the copyright holder.

The specifications of this product and the contents of this manual are subject to change without prior notice.

Copyright 2018 Kikusui Electronics Corp.

# <span id="page-11-0"></span>**Installing the VISA Library**

VISA (Virtual Instrument Software Architecture) is a specification for standard software that is used to connect instruments. VISA was defined by the IVI Foundation.

A VISA library is required to use the software application. The VISA library (NI-VISA, Keysight VISA, or KI-VISA) must be installed on the controller (Windows).

One of the VISA libraries (driver software implemented in compliance with the VISA specifications) below is necessary.

- NI-VISA by National Instruments (Ver. 5.1.1 or later)
- Keysight VISA by Keysight Technologies (Keysight IO Libraries Suite16.0 or later)
- KI-VISA Ver. 5.0.4 or later
- Note -
- Do not install multiple VISA libraries on the same PC. Doing so may cause errors.
- If your VISA library is an older version than that specified, you may not be able to use it depending on the interface.

# <span id="page-12-0"></span>**Interface Setup**

The PCR-MA is equipped with USB and LAN interfaces as standard.

There is no need to switch interfaces. All interfaces can be used simultaneously. Each interface can be set to OFF in CONFIG settings.

[USB](#page-13-1)

[LAN](#page-15-1)

[Accessing and Operating the PCR-MA from a Web Browser \(LAN interface\)](#page-18-1) GPIB (Optional)

# <span id="page-13-1"></span><span id="page-13-0"></span>**USB**

A device driver supporting USB T&M Class (USBTMC) is required to control the PCR-MA through the USB interface. The USBTMC driver is automatically installed by the VISA library.

#### **■ USB connection**

Use a standard USB cable to connect the PCR to the computer.

#### ■ **USB** setting

The factory default USB setting is "USB enabled."

For datails of CONFIG settings, see the PCR-MA user's manual.

**1 Press CONFIG several times until interface"IntF" is displayed.**

- **2 Turn the rotary knob to select USB"USb", and then press the CONFIG.**
- **3 Trun the rotary knob to select ON.**<br>Pressing CONFIG displays the vendor ID and product ID.

**4 Wait at least 5 seconds, and then turn the POWER switch off and on.**

#### **■ Service request**

The PCR-MA is equipped with service request and serial polling functions.

## **■ USB function**

Complies with USB Specification 2.0

Complies with USBTMC Specification 1.0 and USBTMC-USB488 Specification 1.0

Data rate: 480 Mbps maximum (High speed)

```
VID (Vender ID)
  0x0B3FPID (Product ID)
```
PCR500MA: 0x1050 PCR1000MA: 0x1051 PCR2000MA: 0x1052 PCR4000MA: 0x1053

# <span id="page-15-1"></span><span id="page-15-0"></span>**WARNING**

**If a network problem occurs, an unexpected dangerous voltage may occur that may cause electric shock, fire, physical damage to the DUT, and so on. If you are going to remotely control the PCR-MA from a distance, install a Web camera or take other measures to monitor the status.**

To use the LAN interface to control the PCR-MA, middleware that supports the VXI-11/ HiSLIP/ SCPI-RAW protocol must be installed on the controller. The middleware is installed automatically by the VISA library.

There is a Web browser interface to the PCR-MA embedded in the LAN interface board. You can configure the LAN interface settings from your PC's Web browser.

For information on topics such as connecting to your corporate LAN, your IP address, your host name, and security, contact your network administrator.

If you are using a host name (a Bonjour host name), you have to install Apple Bonjour.

### **■ LAN connection**

Use a standard LAN cable (category 5 and straight) to connect the PCR-MA to a network hub or router. Use a crossover cable when making a direct connection.

### **■ LAN setting**

The factory default LAN setting is "LAN enabled, IP address assignment method: AUTO."

Normally set the IP address assignment method to AUTO to assign the IP address automatically.

For datails of CONFIG settings, see the PCR-MA user's manual.

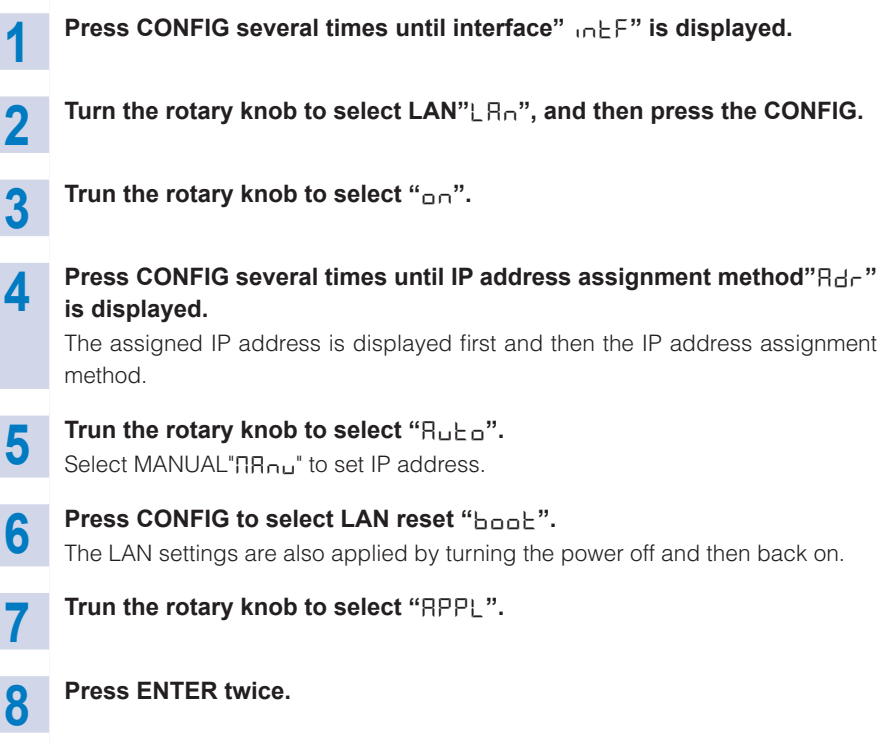

# **WARNING**

**Possible damage to the equipment and electric shock. The LAN interface can be accessed from any place on the network. If necessary, configure the security settings. You can apply password protection for security, and you can restrict the IP addresses to limit the hosts.**

#### - Note -

The LAN interface should be shifted remotely by the command ( [SYST:COM-](#page-105-1)[M:RLST\)](#page-105-1). Be sure to include this command at the start of the program when you are performing remote programming.

#### **■ Service request**

The PCR-MA is equipped with service request and serial polling functions.

#### **■ LAN function**

The PCR-MA may require an Internet connection depending on the how the PCR-MA is accessed through a Web browser.

Complies with the LXI 1.4 Core 2011 Complies with the VXI-11/ HiSLIP/ SCPI-RAW protocol Communication speed: Maximum 100 Mbps (Auto negotiation) NON AUTO MDIX function

Web browser access

Instrument information, network information, display of VISA resource information, changing network settings, security setting, Use of temporary control application

#### ■ **Resetting the LAN interface**

You can use the CONFIG settings to reset the LAN interface  $(b_{\text{node}}: L \subset I)$ .

When reset, network settings are changed as follows.

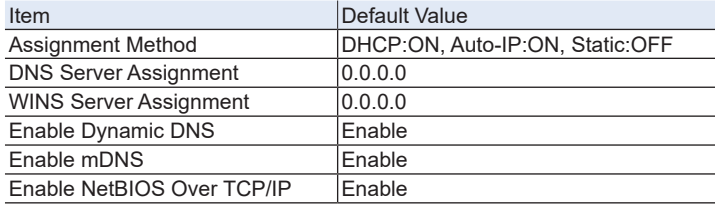

To also reset the Hostname and Description, use the Web browser interface.

# <span id="page-18-1"></span><span id="page-18-0"></span>**Accessing and Operating the PCR-MA from a Web Browser (LAN interface)**

You can use the LAN interface to configure detailed settings from a Web browser on your PC. Use latest version of browser. (Recommended browser: Internet Explorer11, Chrome, Safari)

The Web site's URL is defined by adding "http://" in front of the PCR-MA's IP address.

When you are using a VISA library, a function is available that enables the application program (such as National Instruments NI-MAX, Keysight Connection Expert, and Kikusui KI-VISA Instrument Explorer) to retrieve the VXI-11 measuring instrument. This function is provided by VISA vendors. You can access the PCR-MA by clicking on the hyperlink that is provided in the retrieval results.

You can also check the IP address with CONFIG and then directly enter the URL in the browser's address bar.

(Example) When the IP address is 169.254.7.8 http://169.254.7.8

### **■ WELCOME page**

When you access the PCR-MA from a Web browser, the WELCOME page is displayed first.

The instrument information, network information, and VISA resource (I/O resource) information appear on the display. Click items in the navigation menu to move to the other pages.

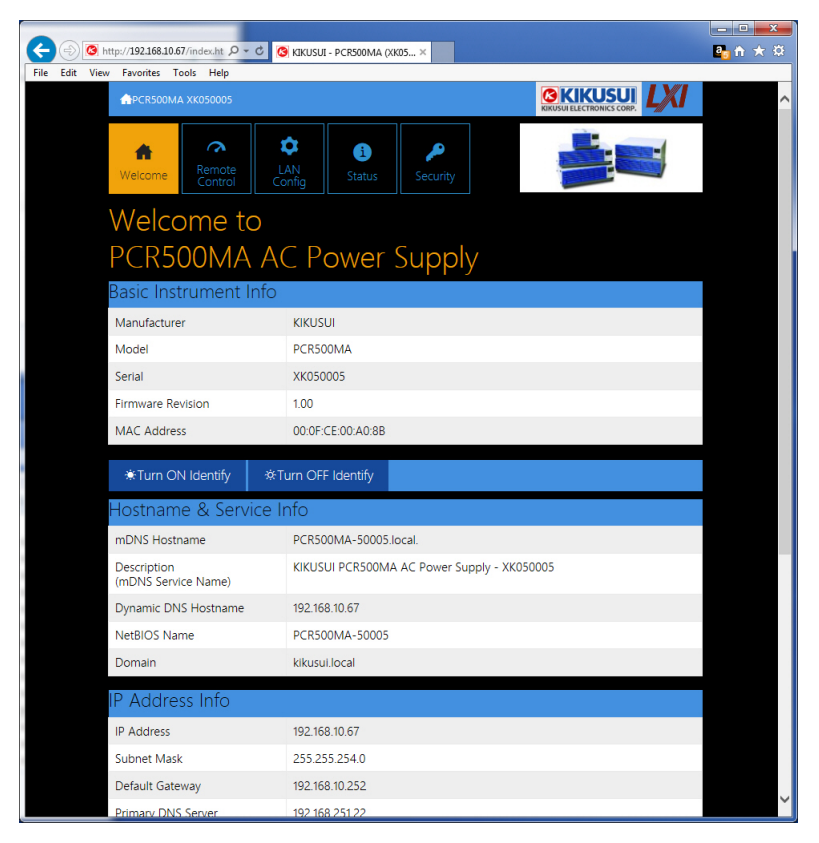

### **■ Remote Control page**

You can remotely control the PCR-MA from a browser. The various buttons have the same functions as those on the front panel of the PCR-MA.

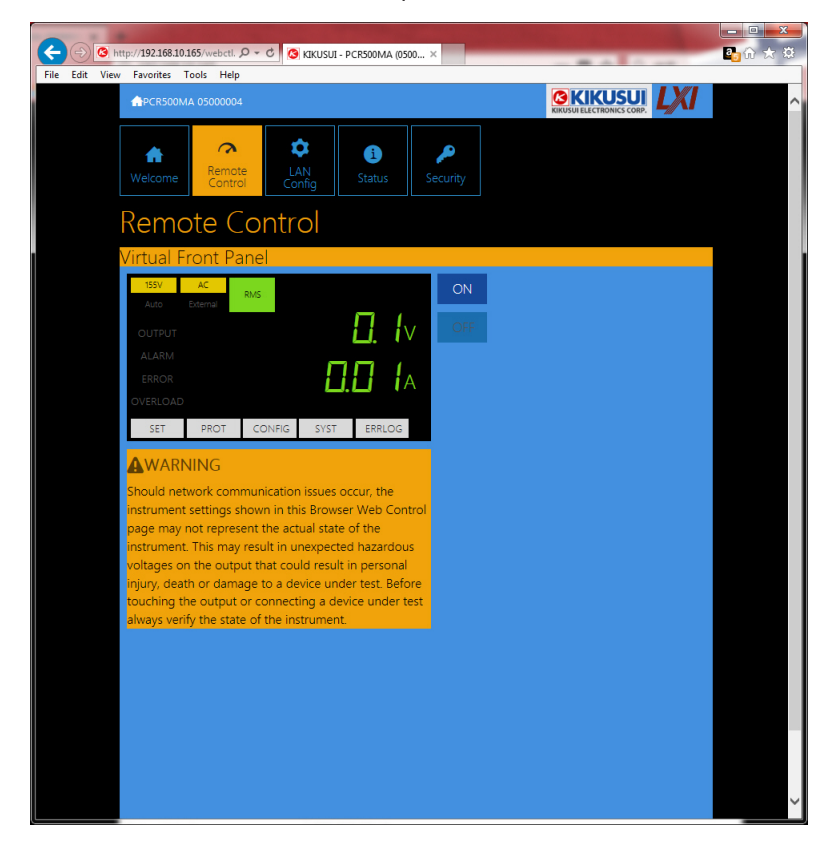

## **■ LAN Config page**

You can display (View Mode) and change (Modify Mode) the network settings.

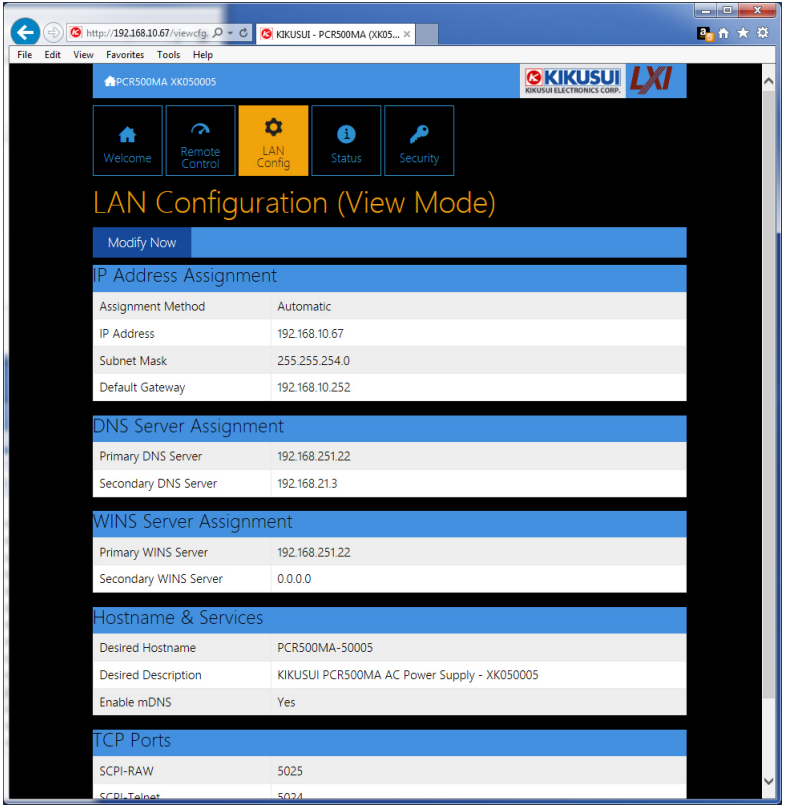

#### **Navigation (View Mode)**

Modify Now: Goes to the network setting item editing screen (Modify Mode).

#### **Navigation (Modify Mode)**

Undo: Returns the edited contents to the state before editing.

Apply: Applies the edited contents.

Reset: Resets the network settings.

Default: Returns the network settings to the factory default settings.

Back to View Mode: Goes to the network setting item viewing screen (View Mode).

#### **IP Address Assignment**

You can set the IP address. You can choose between automatic assignment and assignment of a fixed address.

In the case of automatic assignment of IP address, we recommend using the DHCP server function using a router as far as possible.

If the DHCP server function is not used, it takes about 60 seconds until determination that address assignment with DHCP has failed. Then, an address between 169.254.0.0 to 169.254.255.255 is assigned by link local address (Auto-IP).

#### **DNS Server Assignment**

Sets the address of the DNS server.

#### **WINS Server Assignment**

Sets the address of the WINS server.

#### **Hostname & Services**

You can set the host name and so on. If you set the host name, you can use it in place of the IP address to access the LAN interface. Normally, we recommend that you select "Enable Dynamic DNS", "Enable mDNS", and "Enable NetBIOS Over TCP/ IP".

If you leave the Hostname and Description boxes empty and click "Apply," the host name will be created from the model name and serial number.

#### **TCP Ports (View Mode)**

The number of the TCP port in use is displayed. You cannot change the port number.

#### **Reset and factory default settings**

Clicking Reset and Default changes the network settings change as follows.

The items with an X mark are returned to their default values.

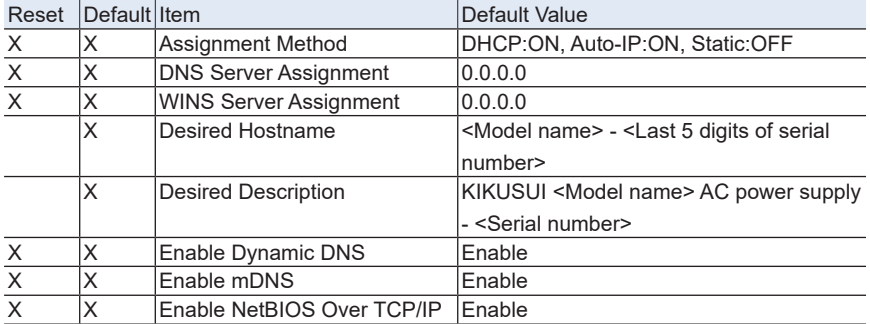

# **■ Status page**

Displays the license information of the open-source software.

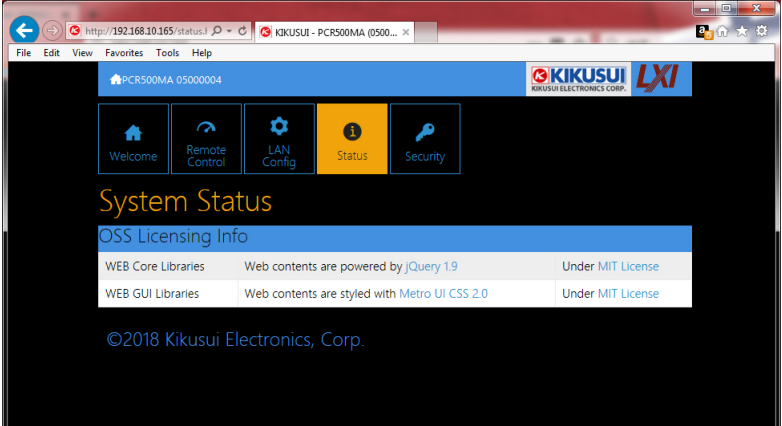

#### **■ Security page**

You can set and change the password for the Web browser interface here.

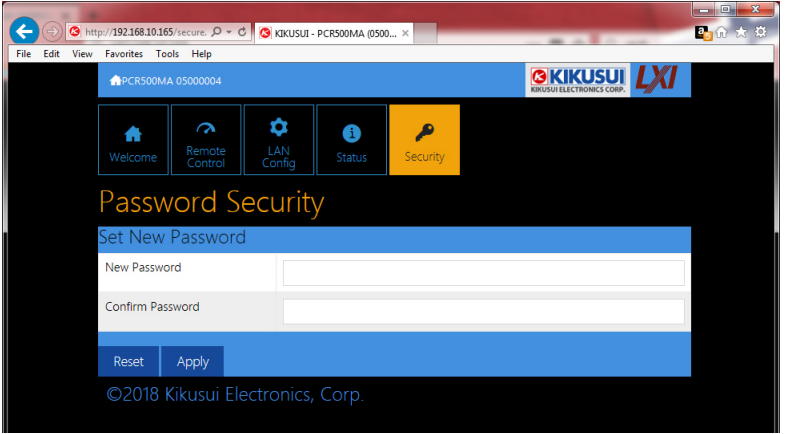

When a password has been set, that password is required in order to use the following functions.

Remote control from Remote Control page Editing of LAN Configuration page Changing/deleting the password

#### **Set New Password**

Enter the password.

You can use alphanumeric characters, hyphens, and underscores for the password. 15 characters maximum. The first character should be an alphabetical character. The maximum password length is 15 characters.

#### **Changing/deleting the password**

After the password has been set, the screen for changing the password appears when you enter the password.

To change the password, enter the present password in "Current Password", enter the new password in "New Password"and "Confirm Password", and then click "Apply".

To disable password protection, enter the present password in "Current Password", leave "New Password"and "Confirm Password" blank, and click "Apply".

#### **If you forget the password**

If you forget the password, reset the LAN interface setting in the CONFIG settings or initialize the PCR-MA to its factory default settings.

For datails of CONFIG settings, see the PCR-MA user's manual.

# <span id="page-25-0"></span>**GPIB (optional)**

This interface is valid only when the optional GPIB interface board is installed.

#### **■ GPIB connection**

Use a standard IEEE488 cable to connect the PCR-M to the computer.

#### **■ GPIB configuration**

**1 Press CONFIG several times until interface"IntF" is displayed.**

- **2 Turn the rotary knob to select GPIB"488", and then press the CONFIG.**
- **3 Trun the rotary knob to select ON.**

**4 Press CONFIG to select the GPIB address setting "Adr".**

**5 Turn the rotary knob to set the GPIB address.**

**6 Wait at least 5 seconds, and then turn the POWER switch off and on.**

#### **■ Service request**

Service request and serial polling functions are implemented.

#### **■ GPIB function**

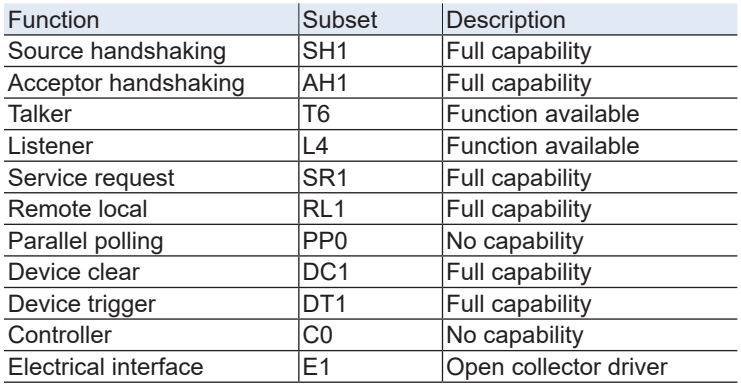

# <span id="page-26-0"></span>**Overview of Command**

The information that is exchanged between the controller (PC) and the device (PCR-MA series) is called a message.

The PCR-MA uses the SCPI language for the messages.

There are two types of messages, commands that are sent from the PC to the PCR-MA and responses that are sent from the PCR-MA to the PC.

# **Command Hierarchy**

SCPI commands are ASCII-based commands designed for test and measurement devices. The command hierarchy is structured around the common root or node, which is the construction block of the SCPI subsystem. A command consists of a program header, parameters, and punctuation.

The hierarchy is explained using the SOURce subsystem as an example.

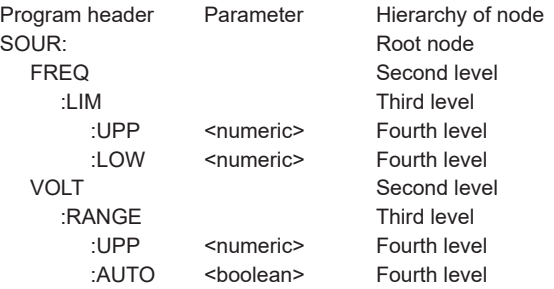

A higher node is separated from a lower node using a colon (:).

# <span id="page-27-0"></span>**Command Syntax**

This manual denotes SCPI commands using the following format.

MEASure[:SCALar]:CURRent:DC? {<numeric>|MINimum|MAXimum}

SCPI commands can be issued using the short form. The short form of a SCPI command is the section of the command written in uppercase.

SCPI commands can be sent in the long form or short form. Since SCPI commands are not case-sensitive, CURR, Curr, and curr are all accepted as the short form of CURRent. In the long form, CURRENT, Current, and current are all acceptable.

- A space is required between the program header section and the parameter section.
- Multiple parameters, when available, are concatenated using commas.
- Commands are concatenated using semicolons (compound command).

VOLTage:OFFSet:MODE STEP;TRIGgered 48

In the second command, VOLTage:OFFSet is omitted. This is because the path is set to VOLTage:OFFSet by the first command VOLTage:OFFSet:MODE.

This compound command is the same as entering the following commands.

VOLTage:OFFSet:MODE STEP

VOLTage:OFFSet:TRIGgered 48

An error occurs if a node that is not defined in the current path is designated.

Commands of different subsystems can be concatenated using a colon and a semicolon together.

SOURce:CURRent MINimum;:MEASure:CURRent:AC?

This compound command contains two root nodes, SOUTce and MEASure.

When the second or subsequent command starts with a colon, the path specified by the previous command is cleared.

• The maximum number of characters that can be transmitted in a single line is 128.

### **■ Special symbols**

Special symbols used in this manual to describe SCPI commands are defined below.

• Characters and numbers delimited by "|" in braces indicate that one of the items is to be selected.

Do not include the braces in the actual program.

- The characters <> indicate program data. Do not write <> in the actual program.
- Brackets indicate option data. When option data is not sent with the program, the default value is applied. Do not write [ ] in the actual program.

### **■ Queries**

The device settings or status can be queried.

To make a query, add a question mark at the end of the program header section.

If a query has parameters, enter a space after the question mark followed by the parameters.

CURRent? MIN

#### **Response**

A response returned as an answer to a query. It is a message that is always sent from the device to the PC. The status of the device or measured values are transmitted to the PC.

- Note -

When transmitting two queries in separate lines, read the response to the first query before transmitting the second line.

#### **■ Program terminator**

All commands must be terminated using a valid terminator.

The available terminators (reception and transmission) is LF (line feed, ASCII 0x0A). Either one can be used as a terminator.

When a command string is terminated, the path is reset to the root level.

- Note - CR (ASCII 0x0D) is not a terminator.

#### <span id="page-29-0"></span>**■ Common commands**

The IEEE-488.2 and SCPI standards contain a set of common commands for reset, self-test, and other functions. These common commands always start with an asterisk. The commands may have one or multiple parameters.

### **Parameters**

The parameter format of SCPI is derived from the program parameter format defined in IEEE 488.2.

The representation system of the program data that is used on the PCR-MA is indicated below.

#### **■ Non-numeric parameters**

#### **Character string data (String)**

Used when a series of ASCII characters are requested.

Be sure to enclose a string in single or double quotation marks. The start and end quotation marks must match.

DISPlay:AMMeter "AVG"

If you wish to use a quotation mark as a part of the string, enter two quotation marks consecutively (with no characters in between).

#### **Character data**

Character data is used when only a limited number of values are available for the program setting. Responses are returned in the short form.

```
TRIGger:SOURce {BUS|IMMediate}
```
#### **Boolean data**

Boolean data expresses a 1 or 0 condition or an ON or OFF condition. Responses are returned as 1 or 0

```
OUTPut {ON|OFF|1|0}
```
#### **■ Numeric parameters**

#### **NR1**

Represents an integer.

Details are given in the IEEE 488.2 Standard Digital Interface for Programmable Instrumentation.

If a 0 is returned in the response data, it is returned as +0.

#### **NR2**

Represents a real number (floating point).

Details are given in the IEEE 488.2 Standard Digital Interface for Programmable Instrumentation.

#### **NR3**

Represents a real number (exponential).

Details are given in the IEEE 488.2 Standard Digital Interface for Programmable Instrumentation.

The value +3.80000E+02 is returned for the response data 380. The number of digits to the right of the decimal is 5.

#### **NRf**

NRf is a generic term that includes NR1, NR2, and NR3.

#### **Numeric**

A numeric parameter such as a decimal point, optional prefix, or measurement unit.

The syntax as a numeric representation is the same as NRf.

MINimum and MAXimum are available as substitutes for declaring certain values.

Units such as V, A, and W can also be used in a numeric parameter.

#### **■ Special form numeric parameters**

The special form numeric parameters MINimum and MAXimum can be used as substitutes for limit values when the parameter is numeric. In the example below, the current limit is set to the minimum value.

SOURce:CURRent MINimum

Queries can be used to inquire the minimum and maximum values for most parameters.

```
SOURce:CURRent? MAX
SOURCe: CURRent? MIN
```
#### **■ Measurement units**

The default measurement units are listed below. Commands are accepted even if measurement units are not specified.

•V (voltage) •A (current) •W (wattage) •VA (apparent power) •VAR (reactive power) •DEG (degree) •HZ (frequency)

The following optional prefixes are supported. If you use optional prefixes, specify the measurement unit.

•M (milli) •K (kilo) •U (micro)

- Note -

- The unit symbols in the International System of Units contain lowercase characters. The IEEE standard uses uppercase characters. SCPI commands are not case sensitive.
- Commands are accepted whether or not measurement units are specified.
- To enter "µ" in the data, use "U" instead.

# <span id="page-32-0"></span>**IEEE488.2 Common Commands**

# **\*CLS**

Clears all event registers including the status byte, event status, and error queue.

Clears the operation complete standby that was created by the \*OPC or \*OPC? command.

#### **Command**

\*CLS

# <span id="page-33-0"></span>**\*ESE**

Sets the event status enable register that is counted by the event summary bit (ESB) of the status byte.

#### **Command**

\*ESE <NRf> \*ESE?

Parameter Value: 0 to 255

Response: NR1

(Example) When \*ESE 16 is transmitted, bit 4 of the event status enable register is set. Each time the execution error bit (bit 4) of the event status register is set, the summary bit (ESB) of the status byte is set.

# <span id="page-34-0"></span>**\*ESR**

Queries the event status register.

Registers that are read are cleared.

## **Command**

\*ESR?

Response: NR1

## <span id="page-35-0"></span>**\*IDN**

Queries the model name, serial number, and firmware version of the PCR-MA.

#### **Command**

\*IDN?

#### Response

The response to \*IDN? is indicated below.

(Example) For a PCR1000MA with serial number AB123456 and firmware version VER1.00, this returns:

```
KIKUSUI,PCR1000MA,AB123456,1.00
```
If the product's PCR-M compatible mode is set to enabled (SYST:IDEN PCRM), the following is returned in response to \*IDN?.

(Example) For a PCR1000MA with serial number AB123456 and firmware version VER1.00, this returns:

KIKUSUI,PCR1000M,AB123456,1.00
# **\*LRN**

Queries the command that can restore the current panel settings.

### **Command**

\*LRN?

### Response

Returns the command for reproducing the panel settings as an ASCII character string (500 bytes max.). Commands are separated by a semicolon (;).

# **\*OPC**

Sets the OPC bit (bit 0) of the event status register when all the commands in standby have been completed.

See section 12.5.3 in IEEE 488.2-1992.

### **Command**

\*OPC

\*OPC?

## Response

Returns 1 when all the commands in standby have been completed.

# **\*OPT**

Queries the optional interface board that are installed in the PCR-MA.

## **Command**

\*OPT?

## Response

Returns the optional interface board that is installed in the PCR-MA in comma-separated string format. Returns 0 if there is no option installed.

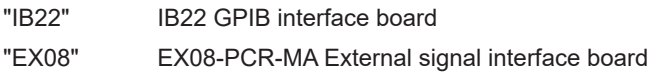

# **\*PSC**

Sets whether to clear the event status enable register and the service request enable register when the POWER switch is turned on (power-on status).

### **Command**

```
*PSC <boolean>
 *PSC?
Parameter
```
Value: ON(1) The \*ESE and \*SRE settings are cleared when the POWER switch is turned on. OFF(0) The \*ESE and \*SRE settings are not cleared when the POW-ER switch is turned on.

### (Example)

\*PSC 0

# **\*RCL**

Reads the contents stored in memory.

Clears alarms.

Aborts the trigger subsystem operation.

# **Command**

\*RCL <NRf>

### Parameter

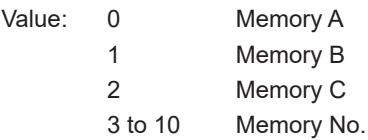

### (Example)

\*RCL 1

# **\*RST**

Resets a portion of the product settings.

Clears alarms.

Aborts the trigger subsystem operation.

Clears the OPC bit (bit 0) of the status event register.

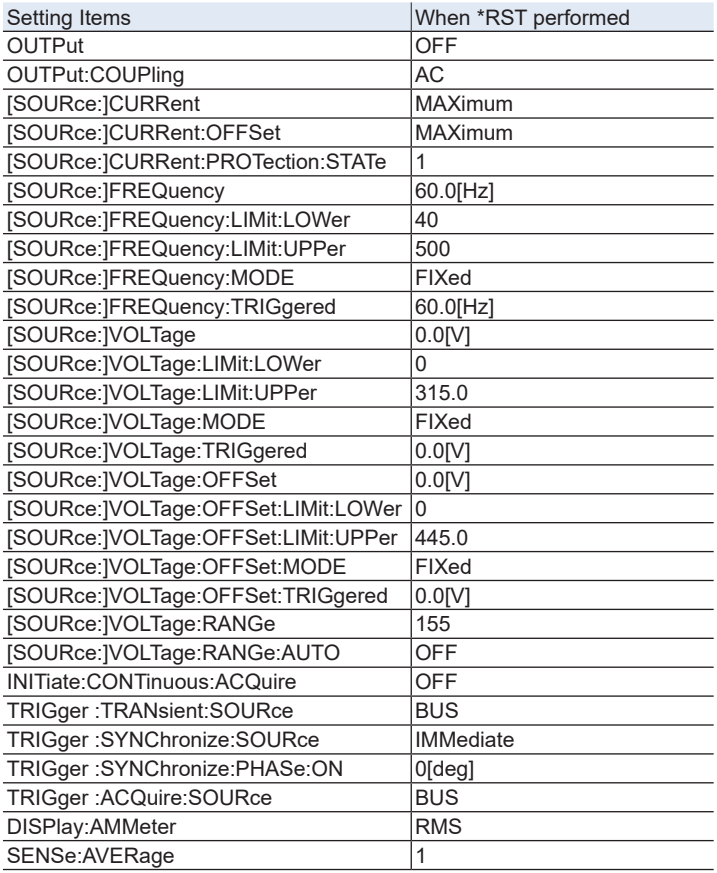

#### **Command**

\*RST

# **\*SAV**

Stores the current panel settings to memory

# **Command**

\*SAV <NR1>

Parameter

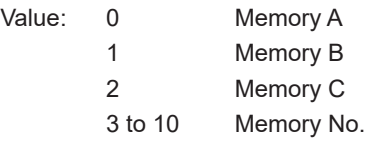

(Example)

\*SAV 1

# **\*SRE**

Sets the service request enable register.

The service request enable register is used to select the summary messages in the status byte register that will be able to perform service requests.

To clear the service request enable register, send \*SRE 0. If the register is cleared, service requests cannot be generated by status information.

### **Command**

\*SRE <NRf>

\*SRE?

Parameter

Value: 0 to 255

#### (Example)

Sending \*SRE 8 sets bit 3 of the service request enable register. Each time the summary bit (bit 3) of the QUEStionable status register in the status byte is set, a service request message is generated.

# **\*STB**

Queries the contents of the status byte register and the MSS (master summary status) message.

The response is the same as serial polling only with the exception that the MSS message appears in place of the RQS message in bit 6.

### **Command**

\*STB?

# **\*TRG**

Trigger command.

Executes triggers on the TRANsient trigger group and ACQuire trigger group.

This is a substitute command for the IEEE488.1 get (Group Execute Trigger) command.

If the PCR-MA is not in a condition to accept triggers, an SCPI error (-211,"Trigger ignored") occurs.

See section 10.37 in IEEE 488.2-1992.

## **Command**

\*TRG

# **\*TST**

Executes a self-test.

Use SYST:ERR? to query the errors that occurred. See section 10.38 in IEEE 488.2- 1992.

### **Command**

\*TST?

### Response

Returns +0 if there are no errors. Returns the error code, if there are errors.

# **\*WAI**

Prevents the PCR-MA from executing subsequent commands until all operations in standby are complete.

#### **Command**

\*WAI

# **ABORt Command**

PCR-MA has two different trigger subsystems -TRANsient, and ACQuire.

The TRANsient subsystem is a trigger subsystem that changes the settings.

The ACQuire subsystem is the measurement trigger subsystem. This subsystem is used to measure values such as voltage, current, and power.

# **ABOR**

Aborts operations such as change and measurement in all trigger subsystem (TRAN-Sient/ ACQuire).

The trigger status immediately after the power is turned on is the same as the trigger status when the ABOR command is received.

If the ABOR command is sent when the measurement is already started, the measured data remains invalid.

If the ABOR command is sent when the ACQuire subsystem is not initiated and the measured data that is held is valid, the measured data is not discarded.

A specific trigger subsystem cannot be specified with the ABOR command. It is always interpreted as ALL.

# **Command**

ABORt[:ALL]

# **ABOR:ACQ**

Aborts operations such as execute in ACQuire trigger subsystem.

If the ABOR:ACQ command is sent when the measurement is already started, the measured data remains invalid.

If the ABOR:ACQ command is sent when the ACQuire subsystem is not initiated and the measured data that is held is valid, the measured data is not discarded.

### **Command**

ABORt:ACQuire

# **ABOR:TRAN**

Aborts the setting change trigger function.

### **Command**

ABORt:TRANsient

# **DISPlay Command**

## **DISP:AMM**

Sets the measured value displayed on the lower numeric display.

#### **Command**

DISPlay:AMMeter <character>

DISPlay:AMMeter?

### Parameter

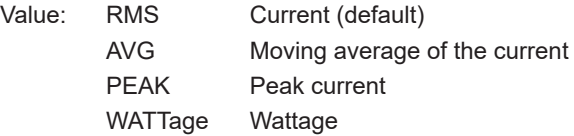

Settings are reset to default when the \*RST command is sent.

### (Example)

DISP:AMM WATT

Response: character

# **INITiate Command**

# **INIT:ACQ**

Clears the present valid measurement data and starts a new measurement.

If the trigger source parameter is IMM, the measurement starts immediately. If set to BUS, the measurement starts after waiting for a software trigger.

### **Command**

INITiate[:IMMediate]:ACQuire

### Related Command

INIT:CONT:ACQ TRIG:ACQ TRIG:ACQ:SOUR

# **INIT:CONT:ACQ**

Sets the auto continue mode of the ACQuire subsystem.

When the auto continue mode is turned on

If the trigger source parameter is set to IMM, the measurement starts immediately. When the operation is complete, a new measurement automatically starts. If the parameter is set to BUS, the measurement starts after receiving a software trigger. When the operation is complete, the PCR-MA waits for the next trigger.

When the auto continue mode is turned off

The measurement currently in progress continues unless ABOR is sent. The operation does not automatically continue to the new measurement.

#### **Command**

```
INITiate:CONTinuous:ACQuire <boolean>
```
INITiate:CONTinuous:ACQuire?

#### Parameter

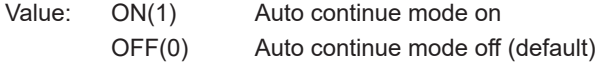

#### (Example)

INIT:CONT:ACQ ON

#### Response: NR1

#### Related Command

INIT:ACQ

TRIG:ACQ

TRIG:ACQ:SOUR

# **INIT:TRAN**

Starts the setting change (TRANsient) trigger function.

If trigger source is set to IMM, the change starts immediately. If set to BUS, the change starts after waiting for a software trigger.

### **Command**

INITiate[:IMMediate]:TRANsient

#### Related Command

TRIG:TRAN TRIG:TRAN:SOUR

# **LXI Command**

# **LXI:IDEN**

Turns the identify display on or off.

When turned on, the LAN LED on the front panel of the PCR-MA series that is being controlled through the LAN interface blinks so that you can identify it.

## **Command**

LXI:IDENtify [:STATe] <br/>boolean> LXI:IDENtify [:STATe]?

### Parameter

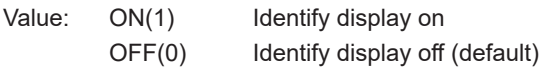

### (Example)

LXI:IDEN ON

# **MEASure/FETCh Command**

The measurement function is mapped to the ACQuire trigger subsystem.

If you use the root node MEASure, the measurement is performed, and then the measured value is queried. If you use FETC, the measured value is queried without a measurement being performed.

<meas-item> is the last node of the command header.

[-> Tutorial "Measurement \(ACQuire\)"](#page-135-0)

# **FETC:<meas-item>/ MEAS:<meas-item>**

Queries the scalar measurement data specified with <meas-item>.

#### **Command**

FETCh[:SCALar]:<meas-item>?

MEASure[:SCALar]:<meas-item>?

#### <meas-item> list

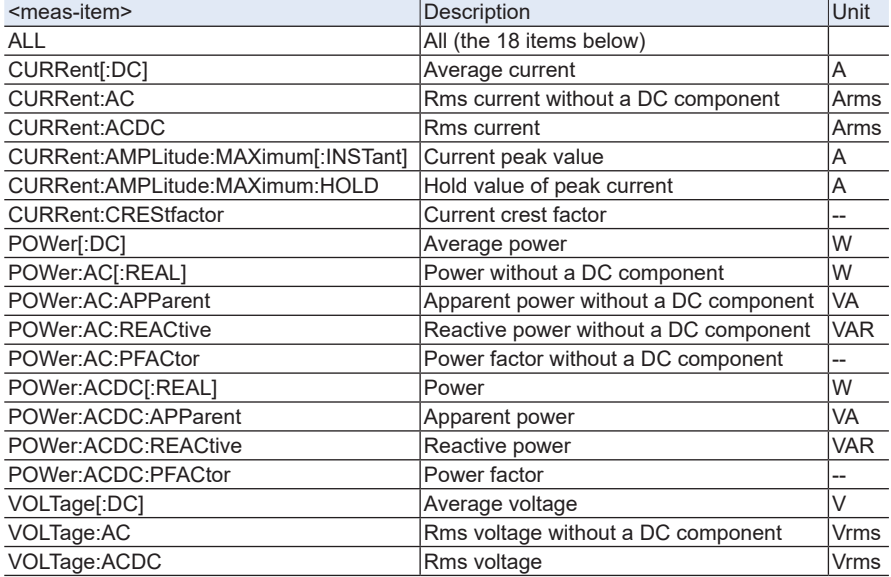

#### Response

Returns the measured value in NR3 format in response to FETC:<meas-item>?/ MFAS:<meas-item>?.

Returns the measured values in the <measitem> list order in comma-separated NR3 format in response to FETC:ALL?/MEAS:ALL?.

# **OUTPut Command**

# **OUTP**

Turns the output on and off.

# **Command**

OUTPut[:STATe] <boolean>

OUTPut[:STATe]?

# Parameter

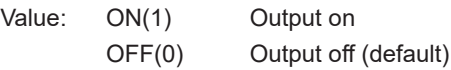

Settings are reset to default when the \*RST command is sent.

(Example)

OUTP 1

# **OUTP:COUP**

Sets the output mode.

This command is not valid when the output is on (OUTP ON).

### **Command**

OUTPut:COUPling <character>

OUTPut:COUPling?

### Parameter

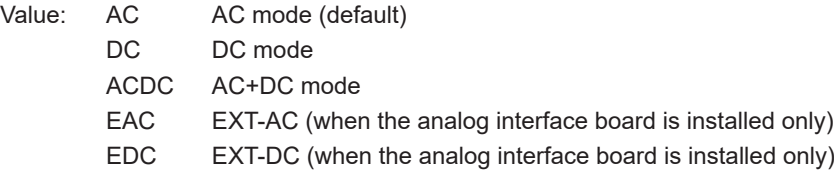

# (Example)

OUTP:COUP DC

### Response: character

# **OUTP:PON:STAT**

Sets the panel settings at power-on.

#### **Command**

OUTPut:PON:STATe <character>

OUTPut:PON:STATe?

### Parameter

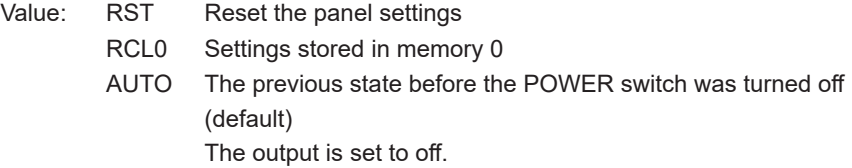

### (Example)

OUTP:PON:STAT RCL0

Response: character

# **OUTP:PROT:CLE**

### Clears alarms.

#### **Command**

OUTPut:PROTection:CLEar

# **SENSe Command**

# **SENS:AVER**

Sets the averaging period of the measured values (excluding the peak current).

### **Command**

SENSe:AVERage <NRf>

SENSe:AVERage?

### Parameter

Value: 1, 2, 4, 8, 16 (1 by default)

Settings are reset to default when the \*RST command is sent.

### (Example)

SENSe:AVER 16

# **SENS:CURR:HOLD**

Sets the hold time of the peak current.

### **Command**

SENSe:CURRent[:PEAK]:HOLD <character>

SENSe:CURRent[:PEAK]:HOLD?

Parameter

Value: SHORt Update every approximately 0.3 seconds (default) LONG Hold the peak value for approximately 5 seconds

Settings are reset to default when the \*RST command is sent.

(Example)

SENS:CURR:HOLD LONG

Response: character

# **SENS:CURR:HOLD:CLE**

Clears the peak hold of the current measurement

#### **Command**

SENSe:CURRent[:PEAK]:HOLD:CLEar

# **[SOURce:]CURRent Command**

# **CURR**

Sets the AC current upper limit.

This command is valid in AC mode, AC+DC mode, or EXT-AC mode (OUTP:COUP AC|ACDC|EXTAC).

# **Command**

```
[SOURce:]CURRent[:LEVel][:IMMediate][:AMPLitude] <numeric>
[SOURce:]CURRent[:LEVel][:IMMediate][:AMPLitude]?
```
### Parameter

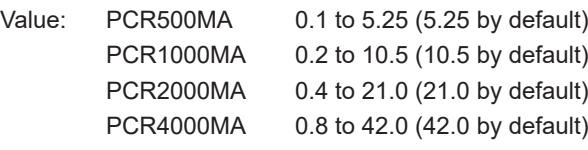

# Unit: A

Settings are reset to default when the \*RST command is sent.

(Example)

CURR 2.5

# **CURR:OFFS**

Sets the DC current upper limit.

This command is valid in DC mode, AC+DC mode, or EXT-DC mode (OUTP:COUP DC|ACDC|EXTDC).

### **Command**

[SOURce:]CURRent:OFFSet[:IMMediate] <numeric> [SOURce:]CURRent:OFFSet[:IMMediate]?

### Parameter

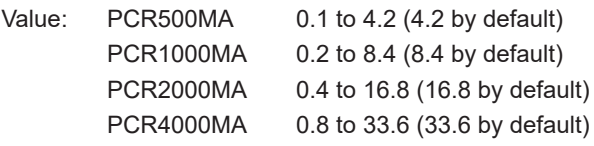

Unit: A

Settings are reset to default when the \*RST command is sent.

### (Example)

CURR:OFFS 3.5

# **CURR:PROT:STAT**

Sets the PCR-MA acts when the current limit is exceeded.

#### **Command**

[SOURce:]CURRent:PROTection:STATe <boolean>

[SOURce:]CURRent:PROTection:STATe?

#### Parameter

- Value: ON(1) TRIP (when an overload occurs for longer than 3 s, the output is turned off, and an alarm is generated; default).
	- OFF(0) CC (when an overload occurs, the output is lowered so that the current limit is not exceeded).

Settings are reset to default when the \*RST command is sent.

#### (Example)

CURR:PROT:STAT 1

# **[SOURce:]FREQuency Command**

# **FREQ**

Set the AC output frequency.

The upper limit and lower limit of frequency can also be set at the same time.

This command is valid in AC mode, AC+DC mode, EXT-AC mode or EXT-DC mode (OUTP:COUP AC|ACDC|EXTAC|EXTDC).

# **Command**

```
[SOURce:]FREQuency[:CW|IMMediate] <freq_numeric>[,<lim_lower_numer-
   ic>,<lim_upper_numeric>]
```

```
[SOURce:]FREQuency[:CW|IMMediate]?
```
Parameter <freq\_numerc> Frequency

Value: 40.0 to 500.0 (60 by default)

Parameter <lim\_lower\_numerc> Lower limit value of frequency

Value: 40.0 to 500.0 (40 by default)

Parameter <lim\_upper\_numerc> Upper limit value of frequency

Value: 40.0 to 500.0 (500 by default)

Unit: Hz (all parameters)

Settings are reset to default when the \*RST command is sent.

(Example)

```
FREQ 400
FREQ 60,55,65
```
# **FREQ:LIM:LOW**

Sets the lower limit value of frequency.

This command is valid in AC mode, AC+DC mode, EXT-AC mode or EXT-DC mode (OUTP:COUP AC|ACDC|EXTAC|EXTDC).

### **Command**

[SOURce:]FREQuency:LIMit:LOWer <numeric>

[SOURce:]FREQuency:LIMit:LOWer?

#### Parameter

Value: 40.0 to 500.0 Frequency (40 by default)

Unit: Hz

Settings are reset to default when the \*RST command is sent.

#### (Example)

FREQ:LIM:LOW 55

# **FREQ:LIM:UPP**

Sets the upper limit value of frequency.

This command is valid in AC mode, AC+DC mode, EXT-AC mode or EXT-DC mode (OUTP:COUP AC|ACDC|EXTAC|EXTDC).

### **Command**

[SOURce:]FREQuency:LIMit:UPPer <numeric>

[SOURce:]FREQuency:LIMit:UPPer?

#### Parameter

Value: 40.0 to 500.0 Frequency (500 by default)

Unit: Hz

Settings are reset to default when the \*RST command is sent.

```
(Example)
```
FREQ:LIM:UPP 65

# **FREQ:MODE**

Sets the trigger function control of the frequency setting when INIT/INIT:TRAN and a software trigger are sent.

#### **Command**

[SOURce:]FREQuency:MODE <character> [SOURce:]FREQuency:MODE?

#### Parameter

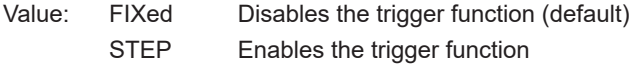

Settings are reset to default when the \*RST command is sent.

(Example)

FREQ:MODE STEP

Response: character
### **FREQ:TRIG**

Sets the target frequency when INIT/INIT:TRAN and a software trigger are sent.

This command is valid in AC mode, AC+DC mode, EXT-AC mode or EXT-DC mode (OUTP:COUP AC|ACDC|EXTAC|EXTDC).

### **Command**

[SOURce:]FREQuency:TRIGgered <numeric>

[SOURce:]FREQuency:TRIGgered?

### Parameter

Value: 40.0 to 500.0 Frequency (60 by default)

Unit: Hz

Settings are reset to default when the \*RST command is sent.

When you send the FREQ command, this setting is set to the FREQ value.

(Example)

FREQ:TRIG 400

# **[SOURce:]VOLTage Command**

## **VOLT**

Sets the AC voltage.

The upper limit and lower limit of AC voltage can also be set at the same time. This command is valid in AC mode or AC+DC mode (OUTP:COUP AC|ACDC).

### **Command**

```
[SOURce:]VOLTage[:LEVel][:IMMediate][:AMPLitude] <volt_numer-
   ic>[,<lim_lower_numeric>,<lim_upper_numeric>]
[SOURce:]VOLTage[:LEVel][:IMMediate][:AMPLitude]?
```
Parameter <volt\_numeric> AC voltage (0 by default)

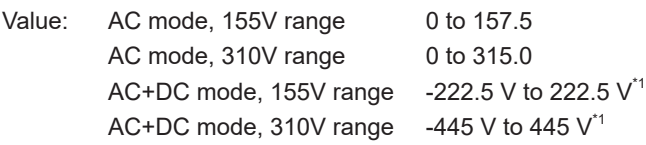

\*1. This can only be set when the AC and DC voltages are within the settable ranges defined by the voltage limits and the AC+DC waveform peak is within the settable range.

Parameter <lim\_lower\_numeric> Lower limit value of AC value

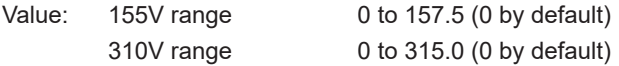

Parameter <lim\_upper\_numeric> Upper limit value of AC value

Value: 0 to 315.0 (315 by default)

Unit: V (all parameters)

Settings are reset to default when the \*RST command is sent.

### (Example)

VOLT 120 VOLT 100,90,110

## **VOLT:LIM:LOW**

Sets the lower limit value of AC voltage.

This command is valid in AC mode and AC+DC mode (OUTP:COUP AC|ACDC).

### **Command**

[SOURce:]VOLTage[:LEVel]:LIMit:LOWer <numeric> [SOURce:]VOLTage[:LEVel]:LIMit:LOWer?

### Parameter

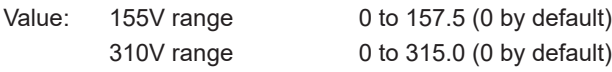

Unit: V

Settings are reset to default when the \*RST command is sent.

### (Example)

VOLT:LIM:LOW 90

## **VOLT:LIM:UPP**

Sets the upper limit value of AC voltage.

This command is valid in AC mode and AC+DC mode (OUTP:COUP AC|ACDC).

### **Command**

[SOURce:]VOLTage[:LEVel]:LIMit:UPPer <numeric> [SOURce:]VOLTage[:LEVel]:LIMit:UPPer?

Parameter

Value: 0 to 315.0 (315.0 by default) Unit: V

Settings are reset to default when the \*RST command is sent.

(Example)

VOLT:LIM:UPP 110

### **VOLT:MODE**

Sets the trigger function control of the AC voltage setting when INIT/INIT:TRAN and a software trigger are sent.

### **Command**

[SOURce:]VOLTage[:LEVel]:MODE <character> [SOURce:]VOLTage[:LEVel]:MODE?

Parameter

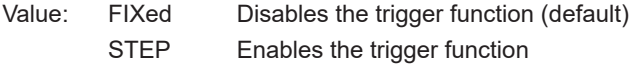

Settings are reset to default when the \*RST command is sent.

(Example)

VOLT:MODE STEP

Response: character

### **VOLT:OFFS**

Sets the DC voltage.

The upper limit and lower limit of DC voltage can also be set at the same time. This command is valid in DC mode or AC+DC mode (OUTP:COUP DC|ACDC).

### **Command**

```
[SOURce:]VOLTage:OFFSet[:IMMediate] <volt_numeric>[,<lim_lower_nu-
   meric>,<lim_upper_numeric>]
```
[SOURce:]VOLTage:OFFSet[:IMMediate]?

Parameter <volt\_numeric> DC voltage (0 by default)

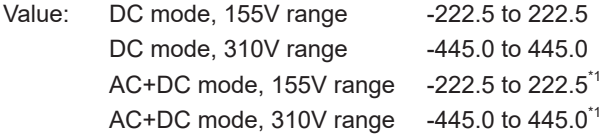

\*1. This can only be set when the AC and DC voltages are within the settable ranges defined by the voltage limits and the AC+DC waveform peak is within the settable range.

Parameter <lim\_lower\_numeric> Lower limit value of DC value

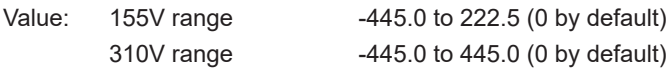

Parameter <lim\_upper\_numeric> Upper limit value of AC value

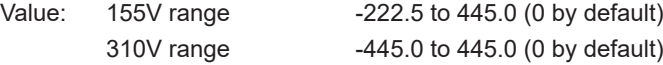

Unit: V (all parameters)

Settings are reset to default when the \*RST command is sent.

(Example)

VOLT:OFFS -10.5 VOLT:OFFS 48.0, 45.0, 51.0

### **VOLT:OFFS:LIM:LOW**

Sets the lower limit value of DC voltage.

This command is valid in DC mode and AC+DC mode (OUTP:COUP DC|ACDC).

### **Command**

[SOURce:]VOLTage:OFFSet:LIMit:LOWer <numeric> [SOURce:]VOLTage:OFFSet:LIMit:LOWer?

### Parameter

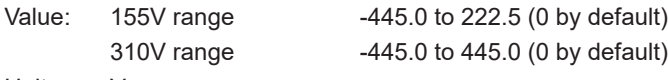

Unit: V

Settings are reset to default when the \*RST command is sent.

### (Example)

VOLT:OFFS:LIM:LOW 170

## **VOLT:OFFS:LIM:UPP**

Sets the upper limit value of DC voltage.

This command is valid in DC mode and AC+DC mode (OUTP:COUP DC|ACDC).

### **Command**

[SOURce:]VOLTage:OFFSet:LIMit:UPPer <numeric> [SOURce:]VOLTage:OFFSet:LIMit:UPPer?

#### Parameter

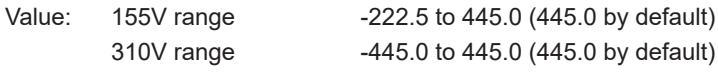

Unit: V

Settings are reset to default when the \*RST command is sent.

### (Example)

VOLT:OFFS:LIM:UPP 190

### **VOLT:OFFS:MODE**

Sets the trigger function control of the DC voltage setting when INIT/INIT:TRAN and a software trigger are sent.

### **Command**

[SOURce:]VOLTage:OFFSet:MODE <character>

[SOURce:]VOLTage:OFFSet:MODE?

Parameter

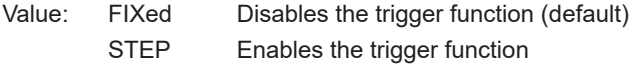

Settings are reset to default when the \*RST command is sent.

(Example)

VOLT:OFFS:MODE STEP

Response: character

### **VOLT:OFFS:TRIG**

Sets the target DC voltage when INIT/INIT:TRAN and a software trigger are sent. This command is valid in DC mode and AC+DC mode (OUTP:COUP DC|ACDC).

### **Command**

```
[SOURce:]VOLTage:OFFSet:TRIGgered <numeric>
[SOURce:]VOLTage:OFFSet:TRIGgered?
```
Parameter (0 by default)

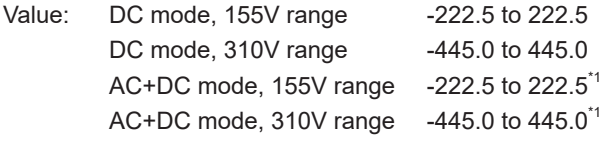

Unit: V

\*1. This can only be set when the AC and DC voltages are within the settable ranges defined by the voltage limits and the AC+DC waveform peak is within the settable range.

Settings are reset to default when the \*RST command is sent.

When you send the VOLT:OFFS command, this setting is set to the VOLT:OFFS value.

(Example)

```
VOLT:OFFS:TRIG -10.5
```
### **VOLT:RANG**

Sets the voltage range.

If the voltage range is switched, the VOLT:TRIG and VOLT:OFFS:TRIG settings are cleared, and ABOR is applied to all trigger subsystem.

This command is not valid when the output is on (OUTP ON).

### **Command**

[SOURce:]VOLTage:RANGe[:UPPer] <numeric>

```
[SOURce:]VOLTage:RANGe[:UPPer]?
```
### Parameter

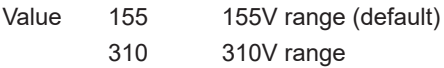

Settings are reset to default when the \*RST command is sent.

### (Example)

VOLT:RANG 310

### **VOLT:RANG:AUTO**

Sets AUTO function of the voltage range.

If the AUTO function is switched, the VOLT:TRIG and VOLT:OFFS:TRIG settings are cleared, and ABOR is applied to all SEQuence groups.

### **Command**

[SOURce:]VOLTage:RANGe:AUTO <boolean>

[SOURce:]VOLTage:RANGe:AUTO?

### Parameter

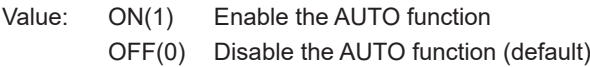

Settings are reset to default when the \*RST command is sent.

### (Example)

VOLT:RANG:AUTO ON

### **VOLT:TRIG**

Sets the target AC voltage when INIT/INIT:TRAN and a software trigger are sent. This command is valid in AC mode and AC+DC mode (OUTP:COUP AC|ACDC).

### **Command**

```
[SOURce:]VOLTage[:LEVel]:TRIGgered[:AMPLitude] <numeric>
[SOURce:]VOLTage[:LEVel]:TRIGgered[:AMPLitude]?
```
Parameter (0 by default)

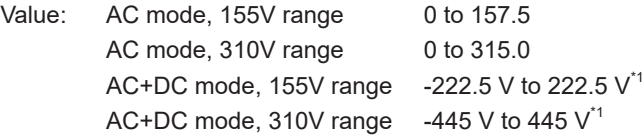

\*1. This can only be set when the AC and DC voltages are within the settable ranges defined by the voltage limits and the AC+DC waveform peak is within the settable range.

Settings are reset to default when the \*RST command is sent.

When you send the VOLT command, this setting is set to the VOLT value.

(Example)

VOLT:TRIG 120

# **STATus Command**

## **Register Structure**

The character "+" represents the logical sum of the register bits.

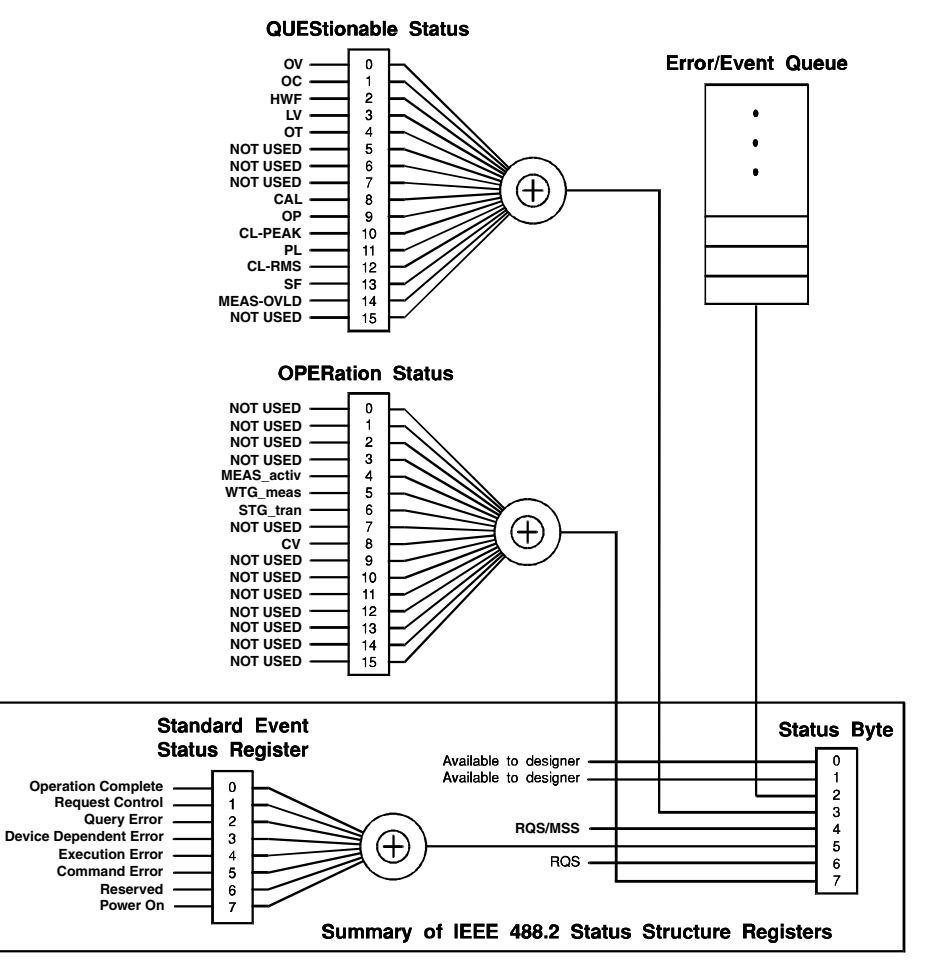

### **1999 SCPI Syntax & Style**

## **Architecture**

IEEE488.2 and SCPI registers are used for the status reports.

In each SCPI status register, there are the following sub registers: CONDition register, EVENt register, ENABle register, PTRansition filter, and NTRansition filter.

#### **CONDition register**

The transition of the CONDition register is automatic and reflects the condition of the PCR-MA in real-time. Reading this register does not affect the contents.

#### **EVENt register**

The EVENt register bits are automatically set according to the changes in the CONDition register. The rule varies depending on the positive and negative transition filters (PTRansition and NTRansition). The EVENt register is reset when it is read.

#### **ENABle register**

The ENABle register enables the reports to the summary bit or status bit of the event bit.

#### **Transition filter**

The PTRansition (positive transition) filter is used to report events when the condition changes from false to true.

The NTRansition (negative transition) filter is used to report events when the condition changes from true to false.

If both the positive filter and the negative filter are set to true, events can be reported each time the status changes.

If both filters are cleared, event reporting is disabled.

## **Status byte register**

The status byte register stores STB and RQS (MSS) messages as defined by the IEEE488.1 standard. The status byte register can be read using IEEE488.1 serial polling or the IEEE488.2 common command \*STB?.

When serial polling is carried out, bit 6 responds with the request service (RQS). The status byte value is not changed by serial polling.

\*STB? makes the device transmit the contents of the status byte register and the master status summary (MSS) message.

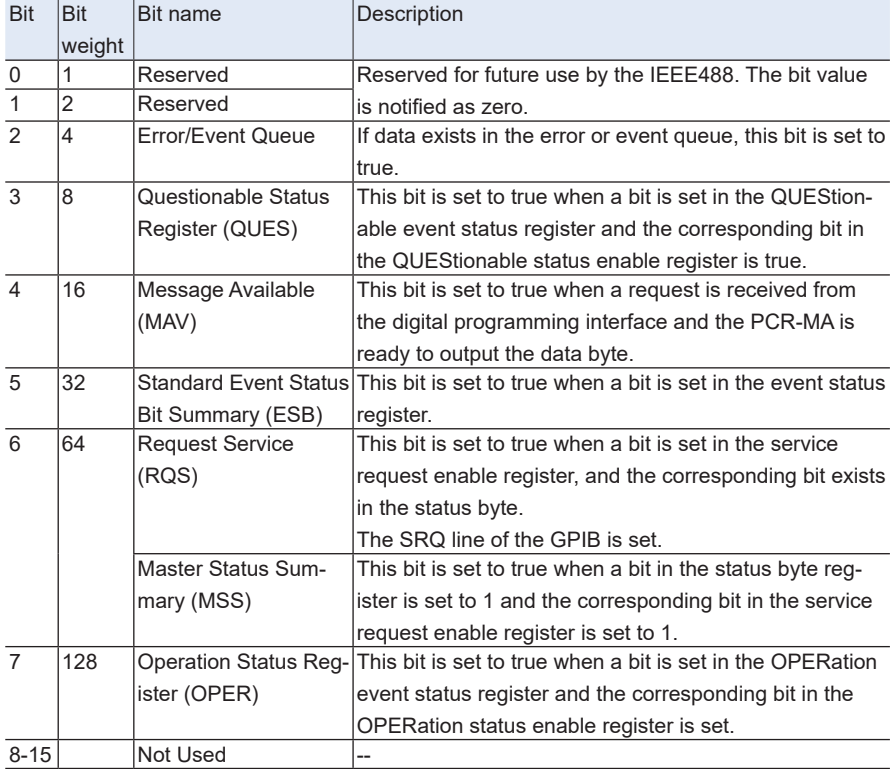

\*STB? does not change the status byte, MSS, or RQS.

## **Event status register**

The event status register bits are set when certain events occur during PCR-MA operation. All bits of the event status register are set by the error event queue.

The register is defined by the IEEE488.2 standard and is controlled by the IEEE488.2 common commands \*ESE, \*ESE?, and \*ESR?.

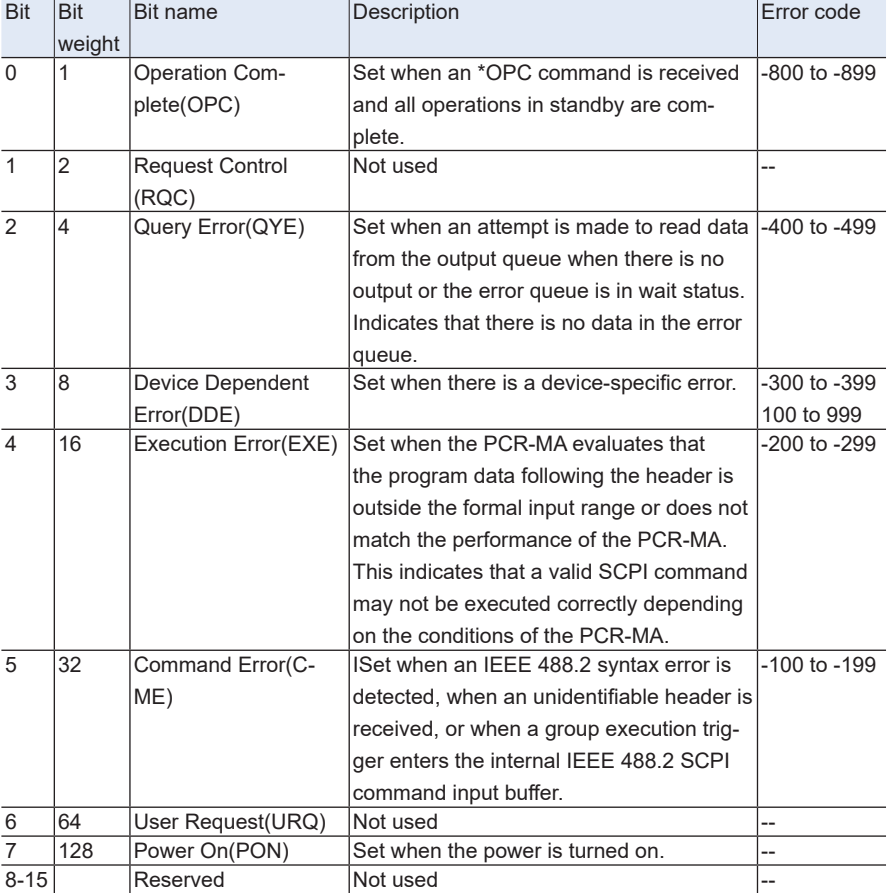

See SYST:ERR? for the descriptions of the errors.

## **OPERation status register**

The OPERation status register is a 16-bit register that contains conditions that are part of the PCR-MA normal operations.

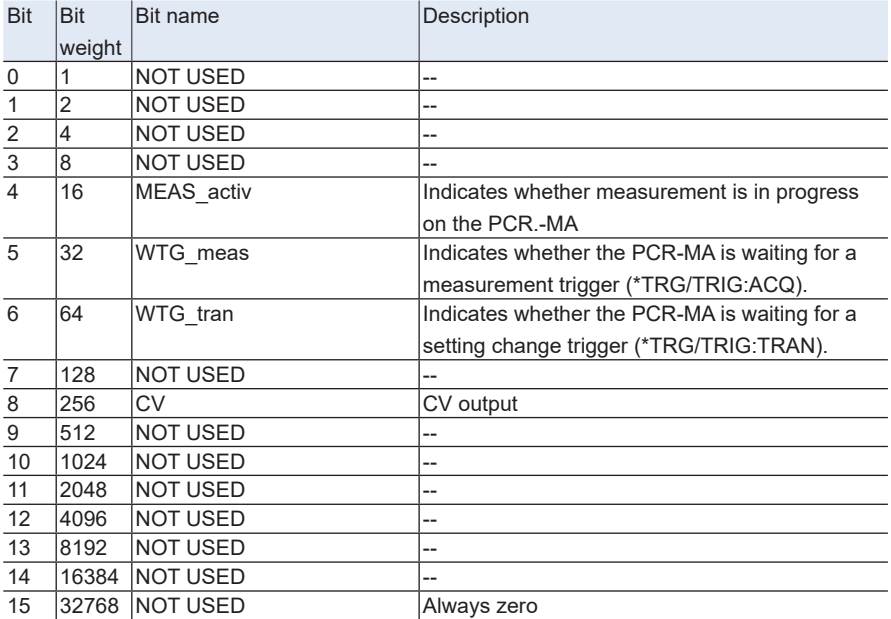

## **STAT:OPER**

Queries the event of the OPERation status register.

A query clears the contents of the register.

### **Command**

```
STATus:OPERation[:EVENt]?
```
## **STAT:OPER:COND**

Queries the condition of the OPERation status register.

A query does not clear the contents of the register.

### **Command**

STATus:OPERation:CONDition?

### **STAT:OPER:ENAB**

Sets the enable register of the OPERation status register.

#### **Command**

STATus:OPERation:ENABle <NRf>

STATus:OPERation:ENABle?

Parameter

Value: 0 to 65535 (0 by default)

## **STAT:OPER:NTR**

Sets the negative transition of the OPERation status register.

### **Command**

STATus:OPERation:NTRansition <NRf>

STATus:OPERation:NTRansition?

Parameter

Value: 0 to 65535 (0 by default)

## **STAT:OPER:PTR**

Sets the positive transition of the OPERation status register.

### **Command**

STATus:OPERation:PTRansition <NRf>

STATus:OPERation:PTRansition?

Parameter Value: 0 to 65535 (0 by default)

## **QUEStionable status register**

The QUEStionable status register is a 16-bit register that stores information related to the questionable events and status during PCR-MA operation.These register bits may indicate problems with the measured data of the PCR-MA.

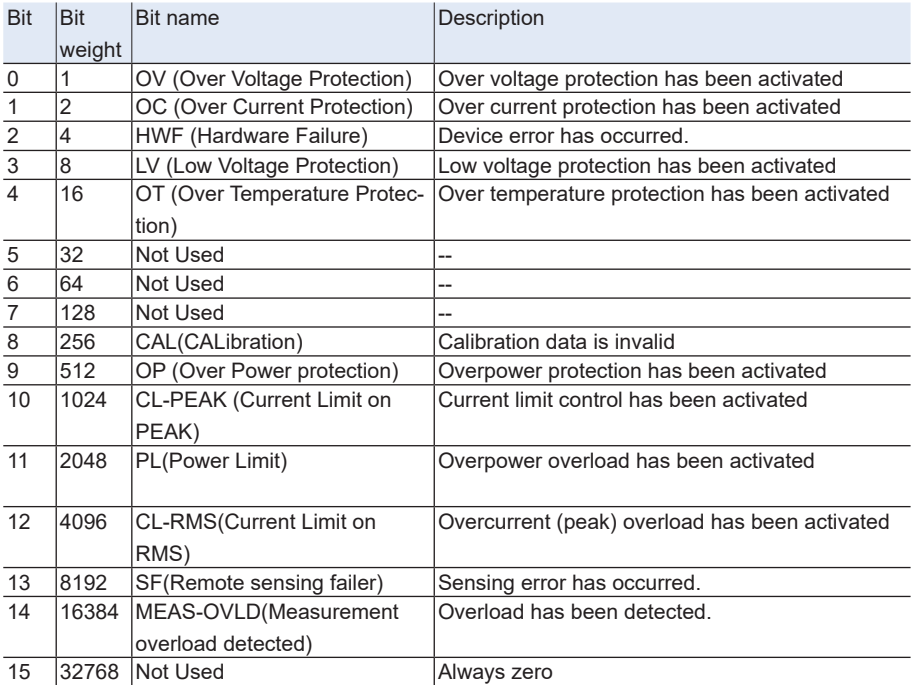

## **STAT:QUES**

Queries the event of the QUEStionable status register.

A query clears the contents of the register.

### **Command**

```
STATus:QUEStionable[:EVENt]?
```
## **STAT:QUES:COND**

Queries the condition of the QUEStionable status register.

A query does not clear the contents of the register.

### **Command**

STATus:QUEStionable:CONDition?

### **STAT:QUES:ENAB**

Sets the enable register of the QUEStionable status register.

### **Command**

STATus:QUEStionable:ENABle <NRf>

STATus:QUEStionable:ENABle?

Parameter

Value:0 to 65535 (0 by default)

## **STAT:QUES:NTR**

Sets the negative transition of the QUEStionable status register.

### **Command**

STATus:QUEStionable:NTRansition <NRf>

STATus:QUEStionable:NTRansition?

Parameter

Value:0 to 65535 (0 by default)

### **STAT:QUES:PTR**

Sets the positive transition of the QUEStionable status register.

### **Command**

STATus:QUEStionable:PTRansition <NRf>

STATus:QUEStionable:PTRansition?

Parameter

Value:0 to 65535 (0 by default)

## **Preset status**

### **STAT:PRES**

Resets the ENABle, PTRansition, and NTRansition filter registers of all status registers (including sub registers) to their default values

Default values:

STATus:ENABle = 0x0000 STATus:PTRansition = 0x7FFF STATus:NTRansition = 0x0000

### **Command**

STATus:PRESet

# **SYSTem Command**

### **SYST:COMM:GPIB:ADDR**

### Sets the GPIB address.

#### **Command**

SYSTem:COMMunicate:GPIB:ADDRess <NR1>

SYSTem:COMMunicate:GPIB:ADDRess?

### Parameter

Value: 1 to 30

### (Example)

SYST:COMM:GPIB:ADDR 23

## **SYST:COMM:LAN:CONT**

Queries the TCP port number used by SCPI-RAW. SYST:COMM:LAN:CONT and SYST:COMM:TCP:CONT are aliases.

### **Command**

SYSTem:COMMunicate:LAN:CONTrol?

### Response

Returns +5025.

### **SYST:COMM:LANG:STAT**

Queries the product's PCR-M compatible mode setting.

### **Command**

SYSTem:COMMunicate:LANGuage:STATe?

Response: character

Value: DEFault Compatible mode disabled (operates as PCR-MA, default) PCRM Compatible mode enabled (operates as PCR-M)

## **SYST:COMM:RLST**

Sets the operation of the PCR-MA to local or remote.

#### **Command**

SYSTem:COMMunicate:RLSTate <character>

SYSTem:COMMunicate:RLSTate?

#### Parameter

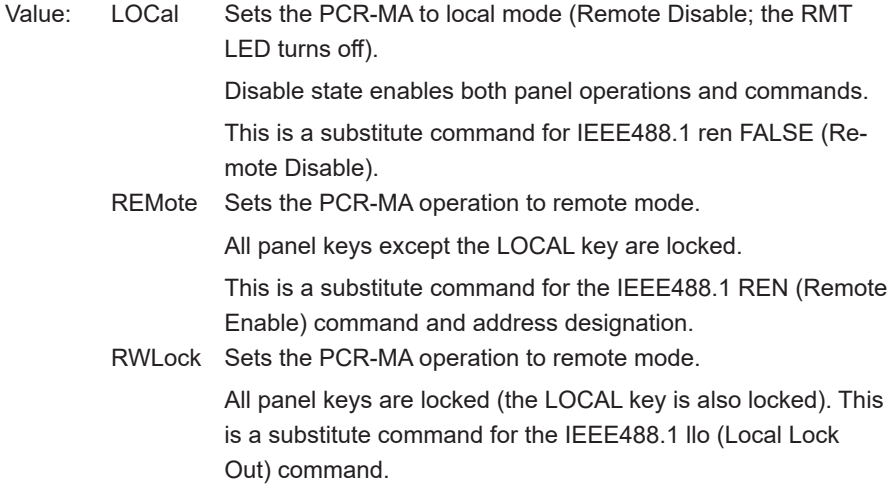

### (Example)

SYST:COMM:RLST REM

### Response: character

## **SYST:COMM:TCP:CONT**

Queries the TCP port number used by SCPI-RAW. SYST:COMM:LAN:CONT and SYST:COMM:TCP:CONT are aliases.

### **Command**

SYSTem:COMMunicate:TCPip:CONTrol?

### Response

Returns +5025.

### **SYST:COMM:USB:ADDR**

Queries the address information of the USB interface.

### **Command**

SYSTem:COMMunicate:USB:ADDRess?

Response

Returns the address information in the following order in a comma-separated format.

VID (vendor ID) <NR1>, vendor name <character>, PID (product ID)<NR1>, product name <character>, serial number <character>

Response example: For a PCR500MA with a serial number AB123456

2878,KIKUSUI,4176,PCR500MA,AB123456

is returned.
# **SYST:CONF:TRAC**

Sets whether to display communication errors by performing a debug trace.

If the debug trace function is turned on, error codes (example: Err-100) are shown on the PCR-MA display.

### **Command**

SYSTem:CONFigure:TRACe <boolean>

SYSTem:CONFigure:TRACe?

#### Parameter

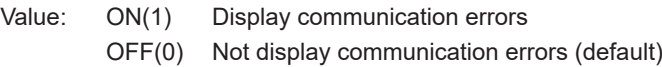

### (Example)

SYST:CONF:TRAC ON

#### Response: NR1

# **SYST:ERR**

Reads the oldest error information or event information from the error queue.

The error queue can store up to 255 errors. [-> Tutorial "Error Checking"](#page-144-0)

Use the \*CLS command to clear the error queue.

### **Command**

SYSTem:ERRor[:NEXT]?

### Response

Returns the oldest error or event information in the error/event queue as follows: (Example) When there are no errors or events

+0"No error"

(Example) When a command that cannot be executed under the current operating conditions has been received

-221,"Settings conflict"

## **SYST:ERR:COUN**

Queries the number of unread errors in the error queue.

### **Command**

SYSTem:ERRor:COUNt?

Response NR1 Returns +0 if there are no errors.

# **SYST:IDEN**

Sets this product's PCR-M compatible mode.

The compatible mode takes effect when you turn off the POWER switch and then turn it back on while holding down the STORE key.

You can use SYST:COMM:LANG:STAT? to check whether the product is in compatible mode.

### **Command**

SYSTem:IDENtify <character>

SYSTem:IDENtify?

### Parameter

Value: DEFault Compatible mode disabled (operates as PCR-MA, default) PCRM Compatible mode enabled (operates as PCR-M)

### (Example)

SYST:IDEN PCRM

Response: character

# **SYST:KLOC**

Sets and releases the panel operation lock (keylock).

### **Command**

SYSTem:KLOCk <boolean>

SYSTem:KLOCk?

### Parameter

Value: ON(1) Key lock is set. OFF(0) Key lock is released.

### (Example)

SYSTem:KLOC ON

Response: NR1

# **SYST:LOC/ SYST:REM/ SYST:RWL**

This is an old style command.

When creating new programs, use [SYST:COMM:RLST](#page-105-0).

### **Command**

SYSTem:LOCal

SYSTem:REMote

SYSTem:RWLock

# **SYST:OPT**

Queries the option that are installed in the PCR-MA.

This is an alias for \*OPT.

### **Command**

SYSTem:OPTion?

### Response

Returns the optional interface board that is installed in the PCR-MA in comma-separated string format. Returns 0 if there is no option installed.

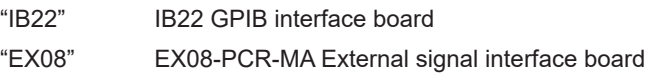

# **SYST:VERS**

Queries the version of the SCPI specifications to which the PCR-MA conforms.

#### **Command**

SYSTem:VERSion?

Response Returns 1999.0.

# **TRIGger Command**

# **TRIG:ACQ**

Executes a software trigger for a ACQuire trigger subsystem.

### **Command**

```
TRIGger:ACQuire[:IMMediate]
```
# **TRIG:ACQ:SOUR**

Sets the condition (trigger source) that determines when the ACQuire trigger subsystem actually starting the measuremen after the PCR-MA receives the INIT:ACQ command.

### **Command**

TRIGger:ACQuire:SOURce <character>

TRIGger:ACQuire:SOURce?

Parameter

Value: IMMediate Start the measurement immediately (default) BUS Wait for a software trigger (\*TRG, TRIG:ACQ, or IEEE488.1 get (Group Execute Trigger)) to start the measurement

Settings are reset to default when the \*RST command is sent.

(Example)

TRIG:ACQ:SOUR BUS

Response: character

# **TRIG:TRAN**

Executes a software trigger for the TRANsient trigger subsystem.

### **Command**

```
TRIGger:TRANsient[:IMMediate]
```
### **TRIG:TRAN:SOUR**

Sets the condition (trigger source) that determines when the TRANsient trigger subsystem actually changing the setting after the PCR-MA receives the INIT:TRAN command.

#### **Command**

TRIGger:TRANsient:SOURce <character>

TRIGger:TRANsient:SOURce?

#### Parameter

Value: IMMediate The setting is changed immediately (default). BUS The setting is changed when a software trigger is received (use the \*TRG, TRIG:TRAN, or IEEE488.1 get (Group Execute Trigger) command to change the setting; default).

Settings are reset to default when the \*RST command is sent.

#### (Example)

TRIG:TRAN:SOUR BUS

Response: character

## **TRIG:SYNC:PHAS**

Sets the phase angle of the OUTPUT on.

This is valid when the output-on phase control is on (TRIG:SYNC:SOUR PHAS).

### **Command**

```
TRIGger:SYNChronize:PHASe[:ON] <numeric>
TRIGger:SYNChronize:PHASe[:ON]?
```
Parameter

Value: 0 to 359 phase angle of the output on (0 by default)

Unit: DEG

Settings are reset to default when the \*RST command is sent.

(Example)

```
TRIG:SYNC:PHAS 270
```
Response: NR3

# **TRIG:SYNC:SOUR**

Sets the OUTPUT on phase control when OUTP ON is sent. Use TRIG:SYNC:PHAS to set the output-on phase angle.

### **Command**

TRIGger:SYNChronize:SOURce <character>

TRIGger:SYNChronize:SOURce?

#### Parameter

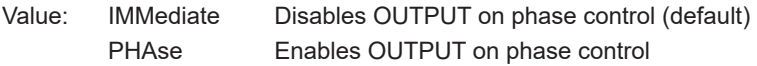

Settings are reset to default when the \*RST command is sent.

### (Example)

TRIG:SYNC:SOUR PHAS

Response: character

# **A List of Errors**

# **Command errors**

An error in the range [ -199, -100 ] indicates that an IEEE 488.2 syntax error has been detected by the instrument's parser. The occurrence of any error in this class shall cause the Command Error (bit 5) in the event status register to be set.

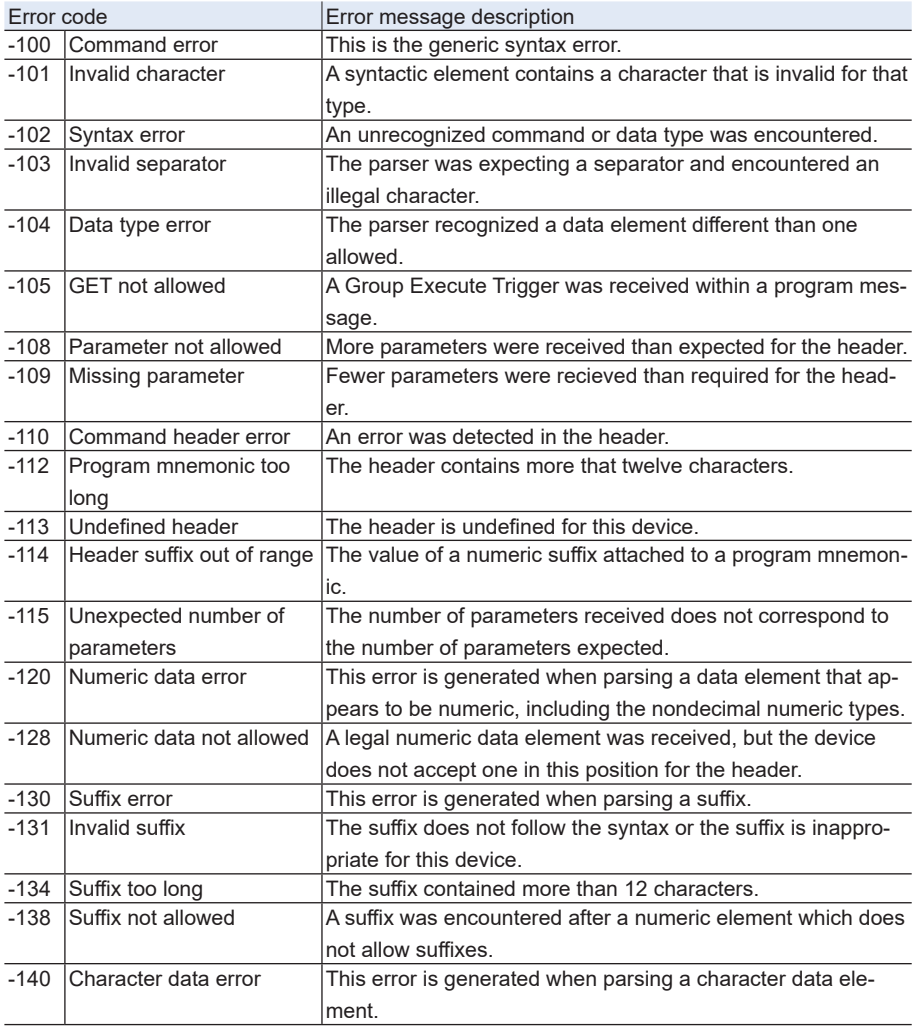

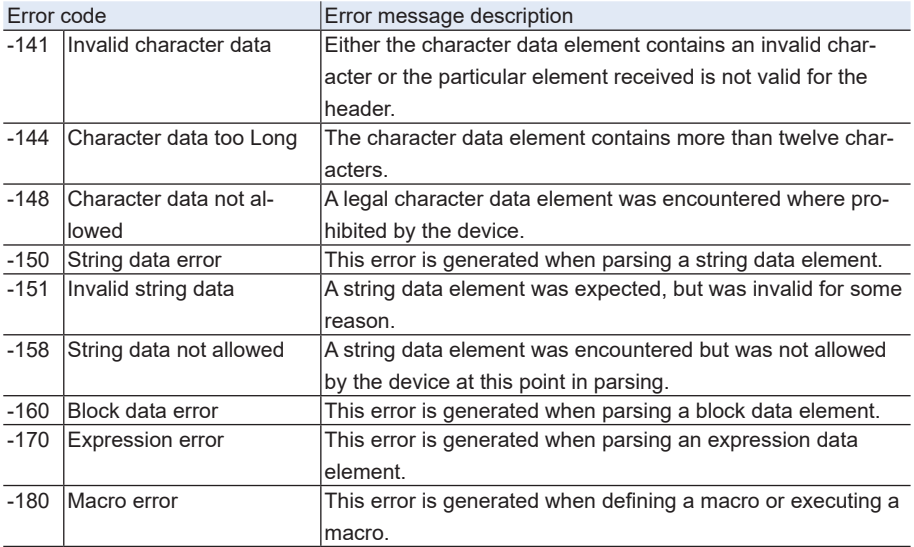

# **Execution errors**

An error in the range [-299, -200] indicates that an error has been detected by the instrument's execution control block. The occurrence of any error in this class shall cause the Execution Error (bit 4) in the event status register to be set.

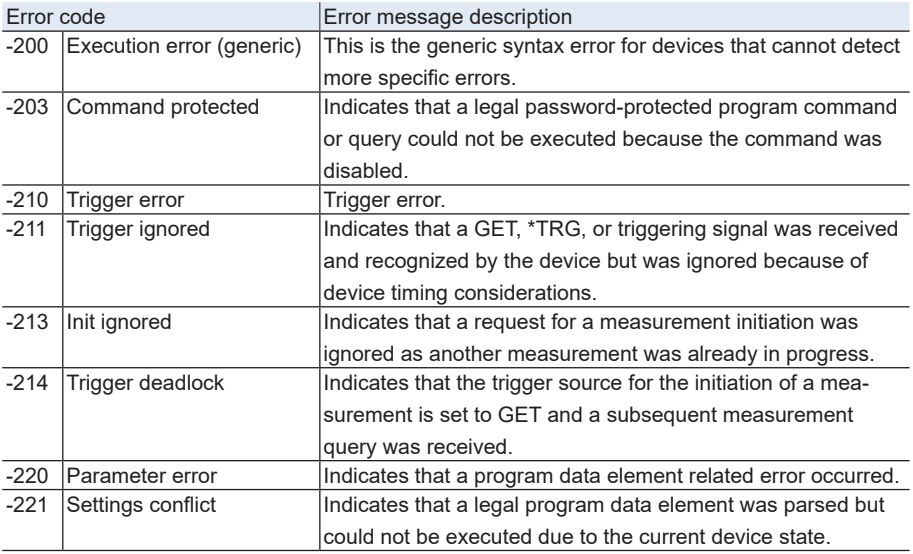

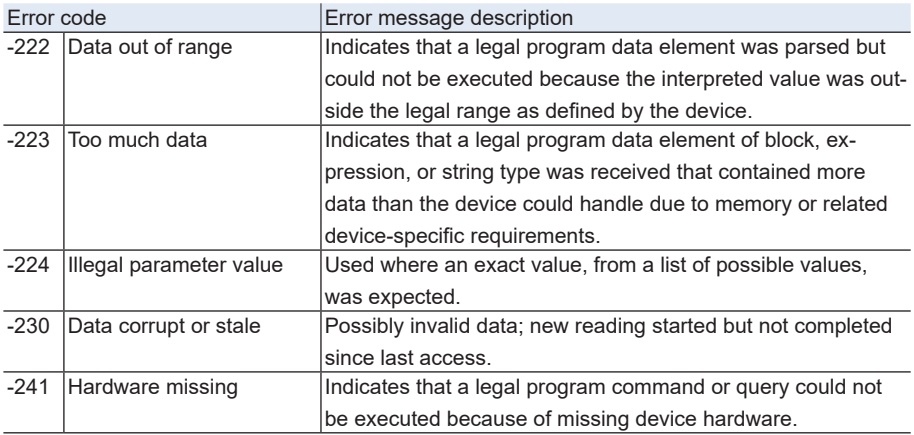

# **Device-specific errors**

An error in the range [-399, -300] indicates that the instrument has detected an error which is not a command error, a query error, or an execution error. The occurrence of any error in this class should cause the device-specific error bit (bit 3) in the event status register to be set.

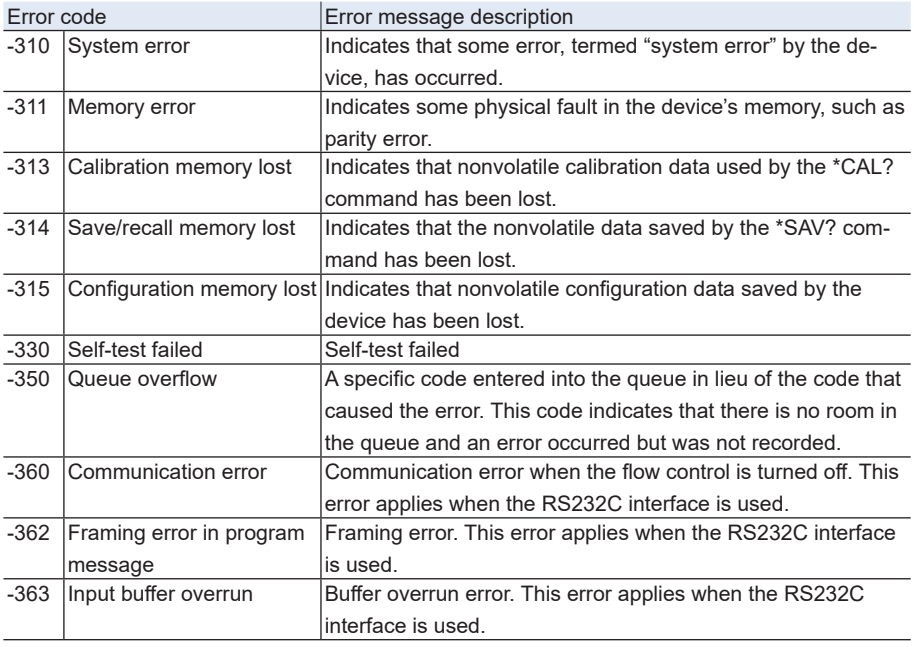

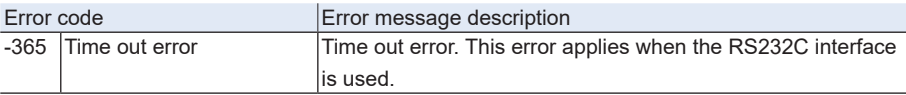

# **Query errors**

An error in the range [-499, -400] indicates that the output queue control of the instrument has detected a problem with the message exchange protocol described in IEEE 488.2, chapter 6. The occurrence of any error in this class shall cause the Query Error (bit 2) in the event status register to be set.

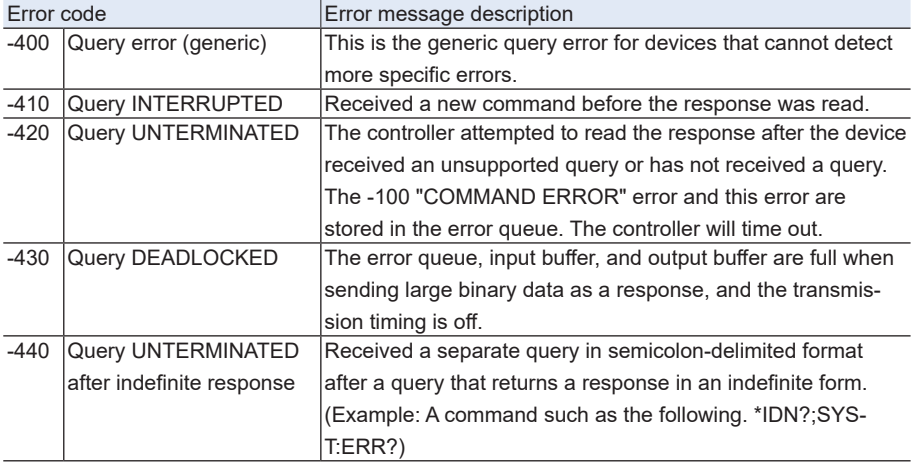

# **Operation Complete Event**

An error in the range [-899: -800] is used when the instrument wishes to report a 488.2 operation complete event to the error/event queue. This event occurs when instrument's synchronization protocol, having been enabled by an \*OPC command, completes all selected pending operations. This protocol is described in IEEE 488.2, section 12.5.2. This event also sets the operation complete bit (bit 0) of the Standard Event Status Register.

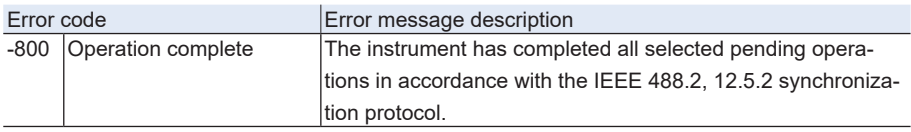

# **Device-dependent errors**

The occurrence of any error in this class shall cause the Device Dependent Error (bit 3) in the event status register to be set.

Errors that have a number of +900 or greater are generated as a result of the self test that is run when the \*TST? query is received.

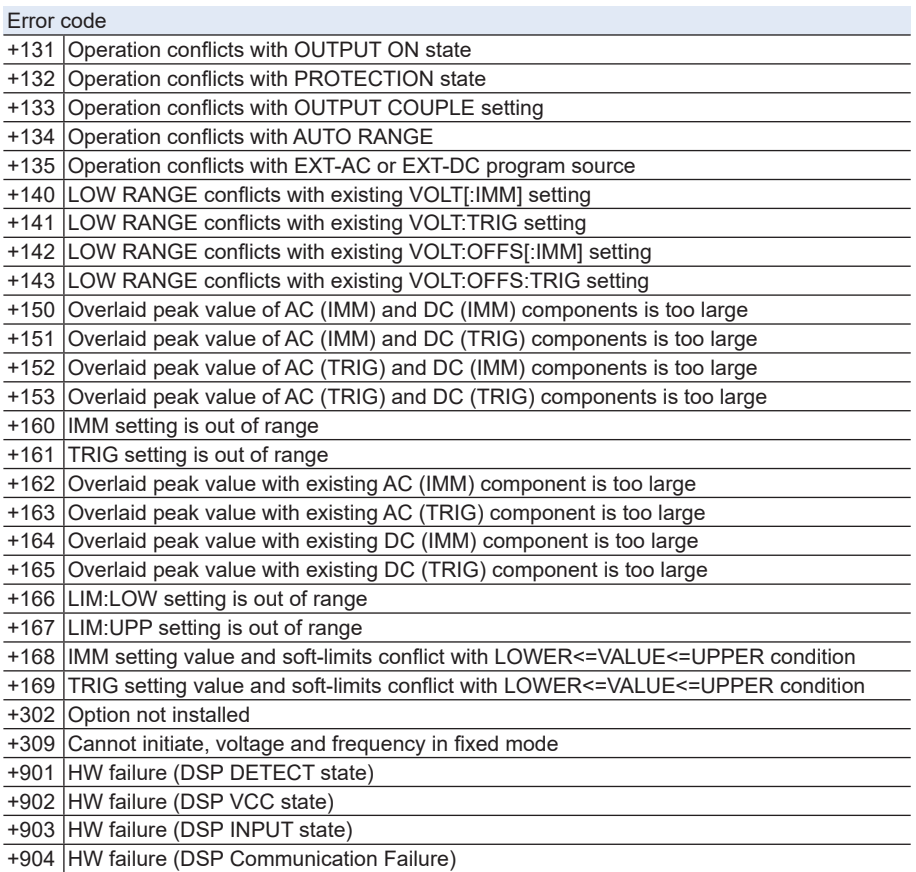

# **Processing Time of Commands**

The command processing time is the time until the next command is accepted. The processing times indicated here are typical values. They are not guaranteed. The processing times vary depending on the settings and the measurement conditions.

It does not include the response time of the hardware.

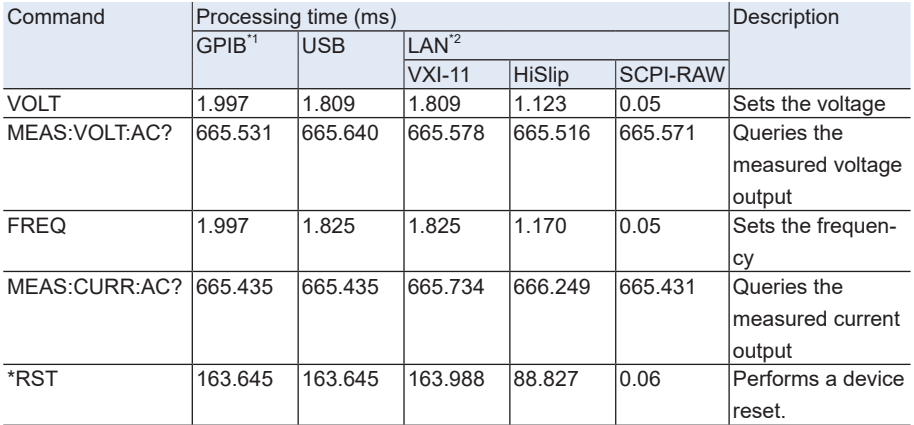

\*1: Using USB-GPIB by National Instruments

\*2: 100BASE-TX Ethernet

# **Programming AC Output**

### ■ **Setting the AC voltage and frequency**

The AC output voltage and frequency are controlled with the VOLTage and FRE-Quency commands. Prior to programming the output, it is recommended that the appropriate output mode and voltage range be selected.

OUTPut:COUPling AC 'Sets the output mode to AC mode VOLTage:RANGe 155 'Sets the voltage range to the 155V range VOLTage 110 'Set the AC voltage to 110 V FREQuency 55 'Sets the frequency to 55 Hz OUTPut ON 'Turn the output on

#### ■ **Setting the AC voltage limit and frequency limit**

The maximum allowable value for VOLTage varies depending on the VOLTage:RANGe setting.

The minimum and maximum allowable values for VOLTage and FREQuency commands may vary depending on the VOLTage:LIMit and FREQuency:LIMit settings. The VOLTage and FREQuency settings must be specified within the upper and lower limits.

The voltage limit and frequency limit settings are safety interlock functions that prevent unexpected miss-operation or miss-programming. They are not output limiting functions.

VOLTage:RANGe 155 'Sets the voltage range to the 155V range VOLTage:LIMit:UPPer MAX 'Sets the voltage upper limit to maximum VOLTage:LIMit:LOWer MIN 'Sets the voltage lower limit to minimum VOLTage 110 'Sets the AC voltage to 110 V FREQuency:LIMit:UPPer MAX 'Sets the frequency upper limit to 500 Hz FREQuency:LIMit:LOWer MIN 'Sets the frequency lower limit to 40 Hz FREQuency 55 'Sets the frequency to 55 Hz

Above example expands the upper/lower limits to the widest span allowing the VOLTage and FREQuency to be set to any value within the given range.

When the VOLTage:RANGe is set to 155 V, VOLTage setting cannot exceed 157.5 V.

#### **■ Query**

To query the maximum and minimum allowed values for the VOLTage and FREQuency commands, use the query with the MINimum and/or MAXimum parameters.

VOLTage? MINimum

VOLTage? MAXimum FREQuency? MINimum FREQuency? MAXimum

# **Programming DC Output**

### ■ **Setting the DC voltage**

The DC output voltage is controlled with the VOLTage:OFFSet command. Prior to programming the output, it is recommended that the appropriate output mode and voltage range be selected.

OUTPut:COUPling DC 'Sets the output mode to DC mode VOLTage:RANGe 155 'Sets the voltage range to the 155V range VOLTage:OFFSet 40 'Sets the DC voltage to 40 V OUTPut ON 'Turns the output on

Once the power supply output is enabled (turned on), voltage range settings cannot be changed. On the other hand, the VOLTage:OFFSet setting can always be changed while the output is on.

### ■ **Setting the DC voltage limit**

The maximum allowable value for VOLTage:OFFSet also varies depending on the VOLTage:RANGe setting. The minimum and maximum allowable values for VOLTage:OFFSet command may vary depending on the VOLTage:OFFSet:LIMit settings.

VOLTage:RANGe 155 'Sets the voltage range to the 155V range VOLTage:OFFSet:LIMit:UPPer MAX 'Sets the voltage upper limit to maximum VOLTage:OFFSet:LIMit:LOWer MIN 'Sets the voltage lower limit to minimum VOLTage:OFFSet 40 'Sets the DC voltage to 40 V

Above example expands the upper/lower limits to the widest span allowing the VOLTage:OFFSet to be set to any value within the given range.

When the VOLTage:RANGe is set to 155 V, VOLTage:OFFSet setting cannot exceed +/-222.5.0 V. The VOLTage:RANGe specifies the voltage range using the AC voltage expression. The allowable DC voltage range for the 155 V range is +/-222.5 V, and that for the 310 V range is +/-445.0 V.

By \*RST default, the :VOLTage:OFFSet:LIMit:LOWer setting is not set to its MINimum. It is set to 0 for operational safety.

### **■ Query**

To query the maximum and minimum allowed values for the VOLTage:OFFSet command, use the query with the MINimum and/or MAXimum parameters.

VOLTage:OFFSet? MINimum VOLTage:OFFSet? MAXimum

# <span id="page-131-0"></span>**State of Trigger subsystem**

PCR-MA has three different trigger subsystems -TRANsient, ACQuire, and SYNChronize.

The TRANsient and ACQuire trigger subsystems have three states (IDLE state, INITiated state, WTG state).

The SYNChronize subsystem is always in the INITiated state.

### **■ IDLE state**

When the PCR-MA is turned on, all the trigger subsystems are in the IDLE state. In this state, the trigger subsystems ignore all triggers. Sending one of the following commands at any time also returns the trigger subsystems to the IDLE state.

The sequence does not start in the IDLE state, even when TRG is sent.

ABORt (":INIT:CONT:ACQ OFF;:ABOR" if the auto continue mode is turned on) \*RST

\*RCL

IEEE488.1 sdc(Selected Device Clear) or dcl(Device Clear)

#### **■ INITiated state**

If INIT is sent in the IDLE state, the trigger function starts and the PCR-MA enters the INITiated state.

If the trigger source is set to IMMediate, the settings are changed immediately, or the measurement, power line abnormality simulation, or sequence starts immediately.

If the trigger source is set to BUS, the PCR-MA enters the WTG (Waiting for Trigger) state.

### **■ WTG (Waiting for Trigger) state**

If a trigger is received in the WTG state, the settings are changed, or the measurement starts.

# **Using Triggers to Change Settings (TRANsient)**

PCR-MA has three different trigger subsystems -TRANsient, ACQuire, and SYNChronize.

The TRANsient subsystem changes the PCR-MA settings.

### **■ State**

The three states are available in the TRANsient subsystem. [-> Tutorial "State of Trig](#page-131-0)[ger subsystem"](#page-131-0)

## **■ Output Change Control**

Using TRANsient subsystem allows you to synchronize the output changes with a given trigger. This is convenient if you want to synchronize output changes with other instrument actions such as external DC power supply or electronic loads.

To reserve triggered settings, use the VOLTage:TRIGgered and FREQuency:TRIGgered commands. Keep in mind that the MODE settings for each output item must be set to STEP prior to using triggers.

VOLTage 110 'Sets the voltage to 110 V FREQuency 60 'Sets the frequency to 60 Hz VOLTage:MODE STEP 'Sets the voltage trigger mode to STEP FREQuency:MODE STEP 'Sets the frequency trigger mode to STEP VOLTage:TRIGgered 100 'Sets the voltage that will be set when a trigger is received to 100 V FREQuency:TRIGgered 50 'Sets the frequency that will be set when a trigger is received to 50 Hz TRIGger:TRANsient:SOURce BUS 'Sets the trigger source to BUS INITiate:TRANsient 'Initiates TRANsient subsystem (starts the trigger function) TRIGger:TRANsient 'Applies a software trigger to TRANsient subsystem

If you repeatedly change the output, a trigger error (-210) may occur. By using the \*OPC command, you can prevent this error. [-> Tutorial "Waiting for Operation Com](#page-141-0)[plete"](#page-141-0)

TRIGger;\*OPC 'Apply a trigger and wait until the output change is complete.

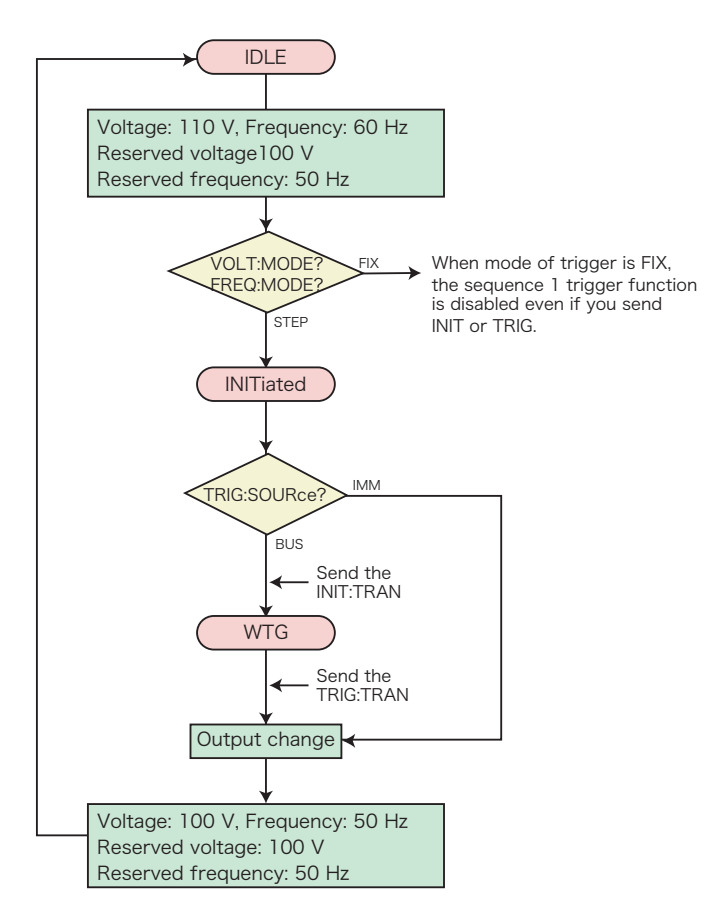

The TRIGger:TRANsient:SOURce command sets the trigger source to BUS or IMMediate.

When the Trigger Source is set to IMMediate, the change is executed immediately causing the voltage and/or frequency to change to a new setting. When the Trigger Source is set to BUS, the trigger subsystem goes to the WTG (Waiting For Trigger) state. When a software trigger is applied with the TRIGger:TRANsient:IMMediate or \*TRG command, the change is executed.

When the operation is completed, the trigger subsystem returns to the IDLE state again. When an ABORt or an equivalent command is sent without executing the trigger, the change is cancelled, and then the trigger subsystem returns to the IDLE state.

Setting items that are programmable in the TRANsient subsystem are VOLTage, VOLTage:OFFSet, and FREQuency. CURRent limit settings are not associated with the trigger subsystem.

The TRIGger:TRANsient:IMMediate command applies a software trigger to the

TRANsient subsystem.

You can also use the \*TRG command or the IEEE488.1 get (Group Execute Trigger) command for the same purpose. This command applies a software trigger to the TRANsient subsystem and ACQuire subsystem, so if there are other trigger subsystem that are in the INITiated state, their sequences will also be executed at the same time.

### **Operation using a software trigger**

When ABOR is sent, INIT:TRAN is cancelled. The VOLT:TRIG setting does not change.

The following table shows the responses when the voltage is set to 20 V (VOLT 20) and when the target value to which the voltage will change when a trigger is received is set to 10 V (VOLT:TRIG 10).

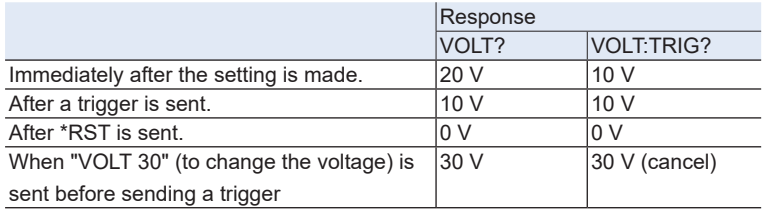

# **Measurement (ACQuire)**

PCR-MA has three different trigger subsystems -TRANsient, ACQuire, and SYNChronize.

The ACQuire subsystem is the measurement trigger subsystem. This subsystem is used to measure values such as voltage, current, and power.

There are easy measurements and advanced measurements.

### **■ Easy Measurement**

The PCR-MA has the capability to return voltage, current, and power measurement values. The easiest way is use the MEASure commands.

The MEASure commands immediately start a new measurement. This is the easiest way to make measurements, however simultaneity for multi-item measurements are lost, because each MEASure command starts a new measurement. To avoid this, consider the advanced measurement approach that is described later in this manual, allowing separate control for measurement initiation and data query.

#### **Voltage/Current Measurement**

In AC mode, use the AC measurement queries. MEASure:VOLTage:AC? 'Queries AC voltage in volts-rms MEASure:CURRent:AC? 'Queries AC current in amps-rms

In DC mode, use the DC measurement queries. MEASure:VOLTage:DC? 'Queries DC voltage in volts MEASure:CURRent:DC? 'Queries DC current in amps

The current measurement function also has the following additional items: MEASure:CURRent:AMPLitude:MAXimum? 'Queries peak current in amps MEASure:CURRent:AMPLitude:MAXimum:HOLD? 'Queries peak current (the held value) MEASure:CURRent:CREStfactor? 'Queries crest factor

The MEASure:CURRent:AMPLitude:MAXimum:HOLD command queries the maximum peak current since the PCR-MA was turned on or since it was explicitly cleared. To clear the peak current (held value), use the SENSe:CURRent:PEAK:CLEar command.

SENSe:CURRent:PFAK:CLEar

By \*RST and \*RCL default, the peak current (held value) is not cleared.

Available measurement items vary depending on the selected output mode. For example, DC measurement cannot be performed while AC mode is selected.

Peak current measurement and peak hold measurement can be performed in either

AC or DC output mode.

Normally, it takes approximately 330 ms to complete a single measurement. This means that sending MEASure queries multiple times requires long data acquisition time. If you want to acquire multiple items, it is recommended that you use the advanced approach described later.

The PCR-MA supports READ commands that also initiate a new measurement and data query, however, READ and MEASure operate exactly the same, as they are aliases.

### **Power Measurement**

In AC mode, use the AC measurement queries.

MEASure:POWer:AC? 'Queries AC real power in watts

MEASure:POWer:AC:APParent? 'Queries AC apparent power in volt-amps

MEASure:POWer:AC:REACtive? 'Queries AC reactive power in volt-amps-reactive

MEASure:POWer:AC:PFACtor? 'Queries AC power factor

In DC mode, use the DC measurement queries.

MEASure:POWer:DC? 'Queries DC power in watts

#### **■ Advanced Measurement**

In advanced measurement, you can separate and control the starting of measurement and the referencing of data.

#### **State**

The three states are available in the sequence operation.[-> Tutorial "State of Trigger](#page-131-0)  [subsystem"](#page-131-0)

> Send the ABOR/\*RST/\*RCL When :INIT:CONT is ON, send the :INIT:CONT OFF; :ABOR insted of the

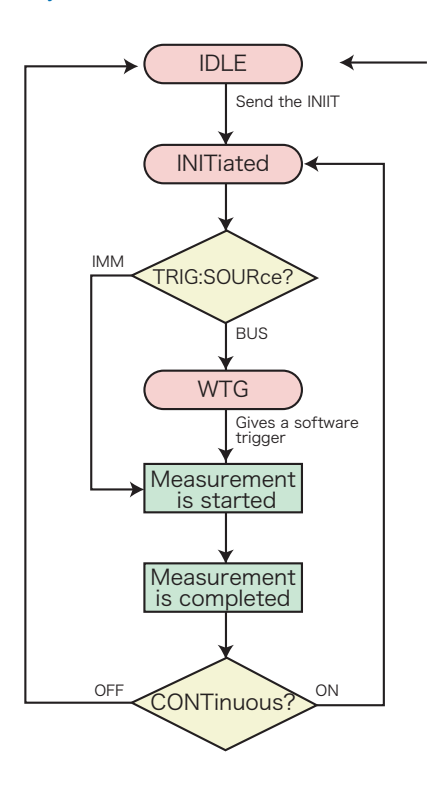

**Voltage/Current/Power Measurement**

To start a new measurement, set the trigger source to IMMediate and use the INITiate command.

TRIGger:ACQuire:SOURce IMMediate 'Selects trigger source to IMMediate INITiate:ACQuire 'Initiates ACQuire subsystem

If you want the ACQuire subsystem to start the measurement on a software trigger, change the trigger source to BUS.

TRIGger:ACQuire:SOURce BUS 'Selects trigger source to BUS INITiate:ACQuire 'Initiates ACQuire subsystem TRIGger:ACQuire 'Applies a software trigger to ACQuire subsystem When the measurement is completed, measurement data can be queried with the FETCh query commands.

FETCh:VOLTage:AC? 'Queries AC voltage in volts, without new measure FETCh:CURRent:AC? 'Queries AC current in amps, without new measure FETCh:POWer:AC? 'Queries AC real power in watts, without new measure FETCh:POWer:AC:APParent? 'Queries AC apparent power in volt-amps, without new measure

If you send a FETCh command before the measurement is complete, correct measurement data will not be obtained. By using the \*OPC command, you can obtain correct measurement data. [-> Tutorial "Waiting for Operation Complete"](#page-141-0)

:INITiate:ACQuire;\*OPC 'Initiate ACQuire subsystem and wait for the measurement to complete.

The TRIGger:ACQuire:SOURce command sets the trigger source to BUS or IMMediate. The INITiate:ACQuire command makes the ACQuire subsystem leave the IDLE state and go the initiated state.

When the Trigger Source is set to IMMediate, the action is executed immediately causing a new measurement to start. When the Trigger Source is set to BUS, the ACQuire subsystem goes to the WTG (Waiting For Trigger) state. When a software trigger is applied with the TRIGger:ACQuire or \*TRG command, the measurement action is executed. When the operation is completed, the ACQuire subsystem returns to the IDLE state again. When an ABORt or an equivalent command is sent without executing the trigger, the measurement action is cancelled, and then the ACQuire subsystem returns to the IDLE state.

The ABORt command and IEEE488.1 sdc/dcl commands simply abort the measurement task that is in progress. It does not have a feature to invalidate any measurement data that has been acquired. On the other hand, the \*RST and \*RCL commands not only abort the measurement task, but also invalidate the acquired measurement data. This means that the "\*RST;:FETC:VOLT:AC?" command line will generate an error, because no measurement data can be fetched and there is no new measurement is scheduled.

The only difference between MEASure and FETCh commands is that the MEASure command starts a new measurement while the FETCh command does not. Availability for measurement items varies depending on the output mode, but it is exactly the same for MEASure and FFTCh

### **■ Auto continue mode**

If auto continue mode is turned on, measured data is automatically refreshed without having to send the INIT command each time. In normal cases, turn auto continue mode off (default).

When the sequence operation auto continue mode is turned on

When the trigger source is set to IMMediate, the measurement starts immediately. When the operation completes, the measurement starts automatically. However, if auto continue mode is on, the MEASure, READ, and FETCh queries operate in the same manner. This means that sending multiple FETCh queries results in different measurement results, and simultaneity is lost.

When the trigger source is set to BUS, the PCR-MA waits for a software trigger before making the measurement. When the operation has completed, the PCR-MA waits for the next trigger.

The ABORt command to the measurement function is invalid, because the trigger subsystem automatically exits the IDLE state even if aborted. The \*RST/\*RCL command resets the continuous operation to off.

When the sequence operation auto continue mode is turned off

The measurement currently in progress continues unless ABOR is sent. The operation does not automatically continue to the new change or measurement.

# **Output-on Phase Control (SYNChronize)**

PCR-MA has three different trigger subsystems -TRANsient, ACQuire, and SYNChronize.

The SYNChronize subsystem is the output ON phase control trigger subsystem.

Using SYNChronize subsystem allows you to synchronize the output ON changes with a specific AC output phase angle.

TRIGger:SYNChronize:SOURce PHASe 'Configures the PCR-MA so that the phase will be controlled when the output is turned on

TRIGger:SYNChronize:PHASe 270 'Sets the phase angle at 270 deg OUTPut ON 'Turns the output on

When the power supply output is changed from OFF to ON state, the changing action is synchronized to the specified phase angle.

To disable the output-on phase control, set the trigger source to IMMediate. TRIGger:SYNChronize:SOURce IMMediate

The output-on phase control is applied only when the output is changed from OFF to ON. It is not applied when the output changes from ON to OFF or when other settings such as the AC voltage setting, DC voltage setting, and frequency setting change.

The output-on phase control is not a function that synchronizes the output frequency to the input commercial AC line.

The SYNChronize subsystem does not have INITiate commands. It is always initiated and cannot be aborted.

# <span id="page-141-0"></span>**Waiting for Operation Complete**

The \*OPC command has a capability to wait for an operation to complete. Operation complete means that there is no pending operation that is still in progress. It takes approximately 110 ms for a measurement to be completed. The PCR-MA is not in the operation complete state while a measurement is ongoing. When the measurement completes, if there are no other operations waiting to be completed, the PCR-MA enters the operation complete state.

When the \*OPC command is sent, the PCR-MA enters the Operation Complete Command Active State (OCAS). When the measurement is completed and there is no other operation pending, the PCR-MA returns to Operation Complete Command Idle State (OCIS) and sets the OPC bit (bit 0) to TRUE (1) in the Standard Event Status Register. This information can be confirmed with the \*ESR? query command by checking the OPC bit (bit 0).

The following example makes a new measurement and sends the \*OPC. When the measurement is completed, an SRQ (Service Request) is generated, as the Standard Event Status Enable Register and the Service Request Enable Register are unmasked so that an SRQ can be signaled by the Operation Complete event.

\*ESE 1;\*SRE 32;\*CLS;:INITiate:IMMediate:ACQuire;\*OPC

<Wait for the SRQ to be generated.>

Using the \*OPC? query command instead of the \*OPC command makes the PCR-MA enter the Operation Complete Query Active State (OQAS). When the measurement is completed and there is no other operation pending, the PCR-MA returns to the Operation Complete Query Idle State (OQIS) and sets the response data to "1" (in NR1 format ) in the output queue.

INITiate:IMMediate:ACQuire;\*OPC?

<Read the response>

At power-on or after the IEEE488 sdc/dcl, \*RST command is sent, the PCR-MA is in the OCIS and OQIS state

# **Status Monitoring**

The PCR-MA has two mandatory SCPI standard registers, STATus:OPERation and STATus:QUEStionable, in addition to the IEEE488.2 standard registers.

### **■ Register basics**

All SCPI registers have standard event/filter architecture, employing CONDition, EVENt, ENABle, and optionally PTRansition and NTRansition. CONDition and EVENt are read-only registers working as status indicators, and ENABle, PTRansition and NTRansition are read-write registers working as event and summary filters.

### **■ STATus:OPERation**

The STATus:OPERation register records events or signals that occur during normal operation.

For example, to check if the PCR-MA is being regulated in CV state, check the CV bit (bit 8) on the STATus:OPERation register.

STATus:OPERation? 'Check whether the CV bit is set

### **■ STATus:QUEStionable**

The STATus:QUEStionable register records events or signals that indicate abnormal operation.

To check if the protection function is working, check the OV bit (bit 0) on the STATus: QUEStionable register.

STATus:QUEStionable? 'Check whether the OV bit is set

### **■ PON (Power ON) bit**

The PON bit (bit 7) in the event status register is set whenever the PCR-MA is turned on. The most common use for the PON bit is to generate an SRQ at power-on to keep track of unexpected loss of power or power line failure. To do this, follow the steps shown below.

- **1 Set \*PSC (Power-on Status Clear) to 0 (or OFF).**<br>
Enable the backup function of the event status enable register and service request enable register (\*PSC 0).
- **2 Set the PON bit (bit 7) of the event status enable register.**<br>Permit the transmission of a power-on event to the upper layer (\*ESE 128).
- **3 Set the ESB bit (bit 5) of the status byte enable register.**<br>Permit the generation of an SRQ caused by a standard event (\*SRE 32).

#### \*PSC 0;\*ESE 128;\*SRE 32

Though the SRQ feature itself is provided by communication protocol on the USB interface or LAN (VXI-11/ HiSLIP) interface, a Connection Lost error in the VISA I/O session occurs immediately before the power-on event. It may be difficult to handle PON events when using the USB/LAN interface.
## **Error Checking**

## **■ Error/event queue**

The SCPI specifications define a standard error reporting scheme, Error/Event Queue. This is a FIFO (First In First Out) queue, which records errors and events. The maximum number of errors/events that the PCR-MA can record is 255. Each error/event can be read with the SYSTem:ERRor query.

SYSTem:ERRor?

The response to this query contains a numeric part (error/event number) and a textual description, such as:

-222,"Data out of range"

The error/event queue is empty when the \*CLS common command is sent, when the last item in the queue is read, and when the PCR-MA is turned on. When the error/ event queue is empty, the query returns the following:

0,"No error"

## **■ Displaying communication errors**

The PCR-MA has a debug trace function. The oldest item among the errors and events (if they are present) can be displayed on the PCR-MA. This function is convenient when you debug your remote applications.

While an error/event item is displayed on the panel, the normal voltmeter and ammeter are disabled.

If the error/event queue is empty, the debug trace function does not display any errors. Sending the \*CLS command clears the communication error display.

If in local mode, the debug trace function is temporarily disabled.

The communication error display can be enabled or disabled with the SYSTem:CON-Figure:TRACe command.

SYSTem:CONFigure:TRACe {ON|OFF}

## **■ Setting the "Project"**

First, add the communication middleware (VISA library) to the project.

Click References on the Project menu to open the Reference Manager window.

On the navigation pane, click COM and then Type Libraries.

From the list in the center of the window, select "VISA COM \*.\* Type Library" (where \*.\* is the VISA library version number), and select the check box.

Click OK to close the dialog box.

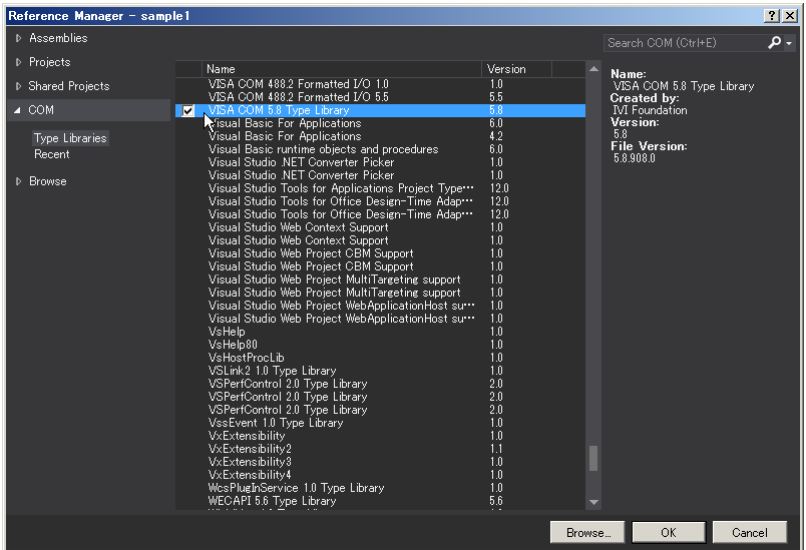

## **■ Communication through GPIB, USB, or LAN**

## **Open the VISA**

To communicate with an GPIB, USB, or LAN device using VISA, you have to first open VISA. When you open VISA, specify the I/O resource.

Example : To open VISA by using USB

```
Set rm = CreateObject("VISA.GlobalRM")
Set msg = rm.Open("USB::0x0B3E::0x1050::00000001::INSTR", NO_LOCK, 0, "")
```
"USB::0x0B3E::0x1050::00000001::INSTR" is the I/O resource.

The I/O resource is specified by the following constructions. The part indicated with [ ] can be omitted. Enter the appropriate values in the parts specified in oblique characters.

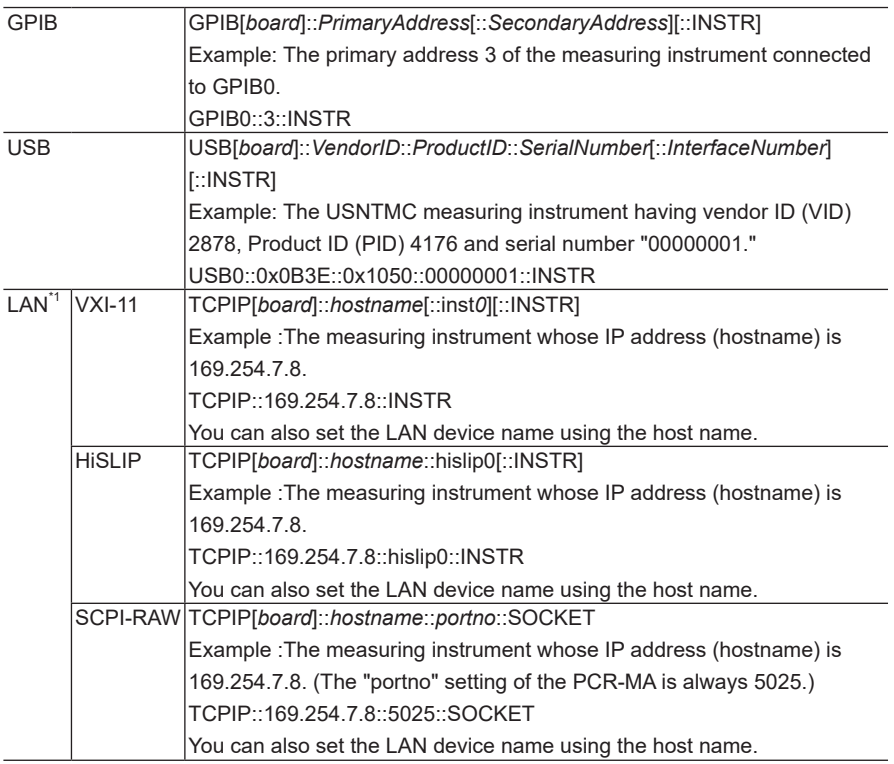

\*1: The hostname must be a valid mDNS hostname (a Bonjour hostname that ends in ".local") or a DNS hostname that is managed by an external DNS server (a full-qualified domain name— FQDN). If you are using an mDNS hostname, Apple Bonjour (alternatively, iTunes or Safari) must be installed on your PC.

For VISA, the alias can be used for the I/O resource.

When using the alias for the I/O resource, even if the alias name is hard-coded directly in the application, the alias name can be easily converted to the appropriate I/O resource name.

Example : When using the alias (MYDEV1) for the I/O resource.

Set msq =  $rm.Pm. Open('MYDEV1", NO LOCK, 0, "")$ 

When the alias is used, the actual I/O resource is specified by an external configuration table. Please refer to the applicable VISA manual.

## **Controlling the devices**

Next, use "Read" and "Write" commands to control devices. You must include linefeed codes in the command strings.

Example:

```
msg.WriteString ("VOLT 110" & vbLF) 'Set the AC voltage to 110 V
msg.WriteString ("FREQ 60" & vbLF) 'Set the frequency to 60.0 Hz 
msg.WriteString ("OUTP 1" & vbLF) 'Turn the output on
```
## **Closing the VISA**

Close the VISA at the end.

You only need to include one "open" VISA command and one "close" VISA command in the program.

msg.Close

#### **■ Sample program**

Imports Ivi.Visa.Interop

#### Public Class Form1

Dim rm As ResourceManager

Dim msg As IMessage

 Sub Form1\_Load(ByVal sender As System.Object, ByVal e As System.EventArgs) Handles MyBase.Load rm = CreateObject("VISA.GlobalRM")

msg = rm.Open("USB0::0x0B3E::0x1050::00000001::INSTR", AccessMode.NO\_LOCK, 0, "")

 'Example: GPIB 'msg = rm.Open("GPIB0::1::INSTR", AccessMode.NO\_LOCK, 0, "") 'Example: Using an VISA alias 'msg = rm.Open("MYDEV1", AccessMode.NO\_LOCK, 0, "") 'Example: LAN(SCPI-RAW) 'msg = rm.Open("TCPIP::169.254.7.8::5025::SOCKET", AccessMode.NO\_LOCK, 0, "")

msg.TerminationCharacterEnabled = True

#### End Sub

#### 'Query the instrument identity

Private Sub Button1\_Click(ByVal sender As System.Object, ByVal e As System.EventArgs) Handles Button1.Click

msg.WriteString("\*IDN?" & vbLf)

TextBox1.Text = msg.ReadString(256)

#### End Sub

#### 'Set the voltage and frequency

Private Sub Button2\_Click(ByVal sender As System.Object, ByVal e As System.EventArgs) Handles Button2.Click

msg.WriteString("OUTP 0" & vbLf)

msg.WriteString("VOLT 110" & vbLf)

msg.WriteString("FREQ 60" & vbLf)

msg.WriteString("OUTP 1" & vbLf)

#### End Sub

#### 'Querys measurement DC voltage

 Private Sub Button3\_Click(ByVal sender As System.Object, ByVal e As System.EventArgs) Handles Button3.Click msg.WriteString("MEAS:VOLT:DC?" & vbLf) TextBox1.Text = msg.ReadString(256)

End Sub

Private Sub Form1\_Disposed(ByVal sender As Object, ByVal e As System.EventArgs) Handles Me.Disposed

msg.Close()

End Sub

End Class

# **Using PCR-M Commands**

When PCR-M compatible mode is enabled of this product, the PCR-M series commands are activated.

If you want to use Wavy for PCR-M, enable the compatible mode.

When creating a new program, use the PCR-MA commands.

The basic operation of the PCR-M commands has been verified, but it does not guarantee the complete operation of the PCR-MA series.

The analog interface board (EX08-PCR-MA) can be used when PCR-M compatible mode is enabled, but the output voltage in response to the input signal will be that of the PCR-MA series. It will not be the output voltage of the PCR-M series.

Even when the content of the error is the same, a different error number may be generated between the PCR-M series and PCR-MA.

## ■ **Setting the compatible mode**

An error will not occur even when a command for function not available on the PCR-MA is sent.

The factory default compatible mode setting is "disabled."

For details on CONFIG settings, see the user's manual.

# **1 Press CONFIG several times to select compatible mode "**  $\frac{1}{10}E\pi$ ." **2 Turn the rotary knob to select "PCFR."** To disable, select "HEE." **3 Press ENTER (SHIFT+RECALL). 4 Wait for at least 5 seconds, and then turn off the power switch. 5 Wait for at least 5 seconds, and then turn on the power switch while <b>b** haddlen dawn **CTODE holding down STORE.**

The product starts with the PCR-M's factory default settings.<sup>\*1</sup> If the compatible mode is set to "dEF," the product starts with the PCR-MA's factory default settings.<sup>\*1</sup>

\*1. Settings other than those related to communication and compatible mode

When the PCR-M compatible mode is enabled, the model and product ID of the \*IDN? query is changed to those of the PCR-M series.

## **■ Command conversion table**

For details on the PCR-M command settings in responses, see the PCR-M series communication interface manual.

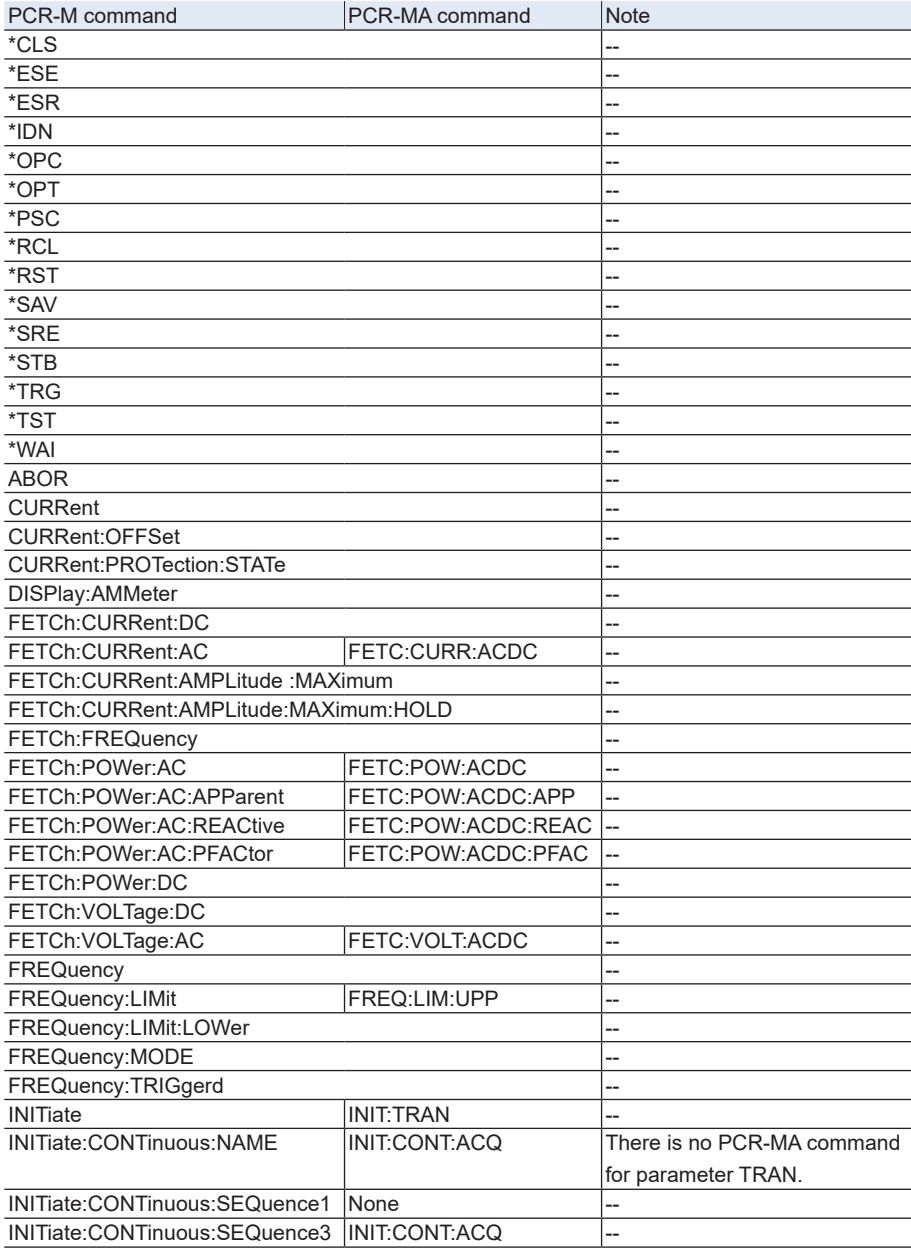

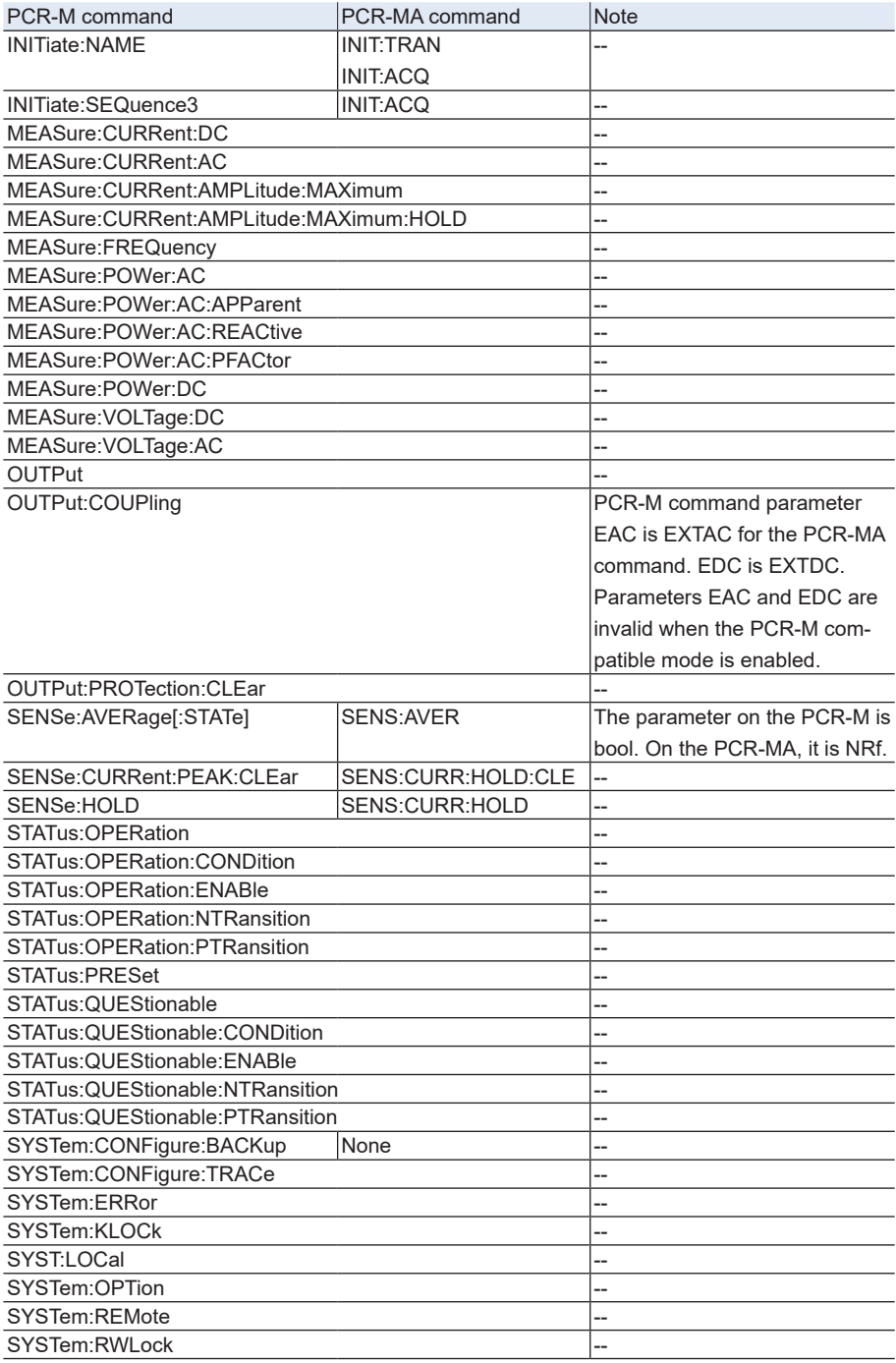

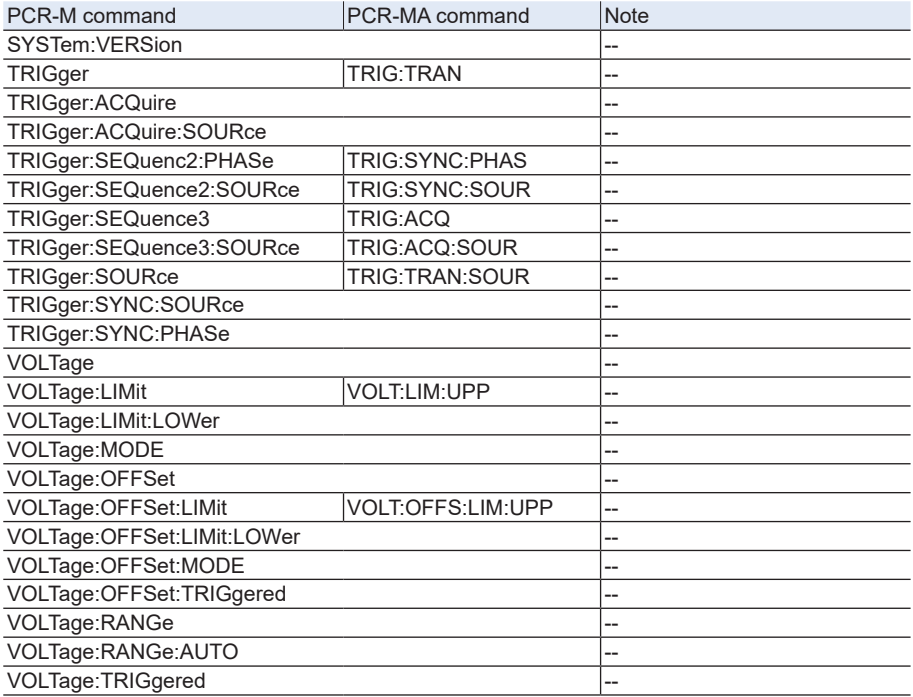

# **KIKUSUI ELECTRONICS CORP.**

1-1-3 Higashiyamata, Tsuzuki-ku, Yokohama, 224-0023, Japan Phone: +81-45-482-6353 Facsimile: +81-45-482-6261

**www.kikusui.co.jp/en/**

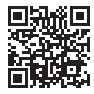